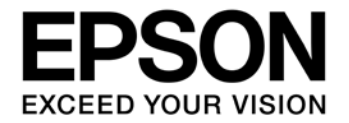

# **CMOS 16-BIT SINGLE CHIP MICROCONTROLLER Gang Programmer (S5U1C17001W2000/2100/2200) User Manual**

評価ボード・キット、開発ツールご使用上の注意事項

- 1. 本評価ボード・キット、開発ツールは、お客様での技術的評価、動作の確認および開発のみに用いられることを想定し設計されて います。本品は、完成品に対する設計品質に適合していません。
- 2. 本評価ボード・キット、開発ツールは、電子エンジニア向けであり、消費者向け製品ではありません。お客様において、適切な使 用と安全に配慮願います。弊社は、本品を用いることで発生する損害や火災に対し、いかなる責も負いかねます。通常の使用にお いても、異常がある場合は使用を中止して下さい。
- 3. 本評価ボード・キット、開発ツールに用いられる部品は、予告無く変更されることがあります。

本資料のご使用につきましては、次の点にご留意願います。 本資料の内容については、予告無く変更することがあります。

- 1. 本資料の一部、または全部を弊社に無断で転載、または、複製など他の目的に使用することは堅くお断りいたします。
- 2. 本資料に掲載される応用回路、プログラム、使用方法等はあくまでも参考情報であり、これらに起因する第三者の知的財産権およ びその他の権利侵害あるいは損害の発生に対し、弊社はいかなる保証を行うものではありません。また、本資料によって第三者ま たは弊社の知的財産権およびその他の権利の実施権の許諾を行うものではありません。
- 3. 特性値の数値の大小は、数直線上の大小関係で表しています。
- 4. 製品および弊社が提供する技術を輸出等するにあたっては「外国為替および外国貿易法」を遵守し、当該法令の定める手続きが必 要です。大量破壊兵器の開発等およびその他の軍事用途に使用する目的をもって製品および弊社が提供する技術を費消、再販売ま たは輸出等しないでください。
- 5. 本資料に掲載されている製品は、生命維持装置その他、きわめて高い信頼性が要求される用途を前提としていません。よって、弊 社は本(当該)製品をこれらの用途に用いた場合のいかなる責任についても負いかねます。
- 6. 本資料に掲載されている会社名、商品名は、各社の商標または登録商標です。

#### ©SEIKO EPSON CORPORATION 2017, All rights reserved.

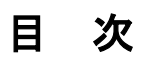

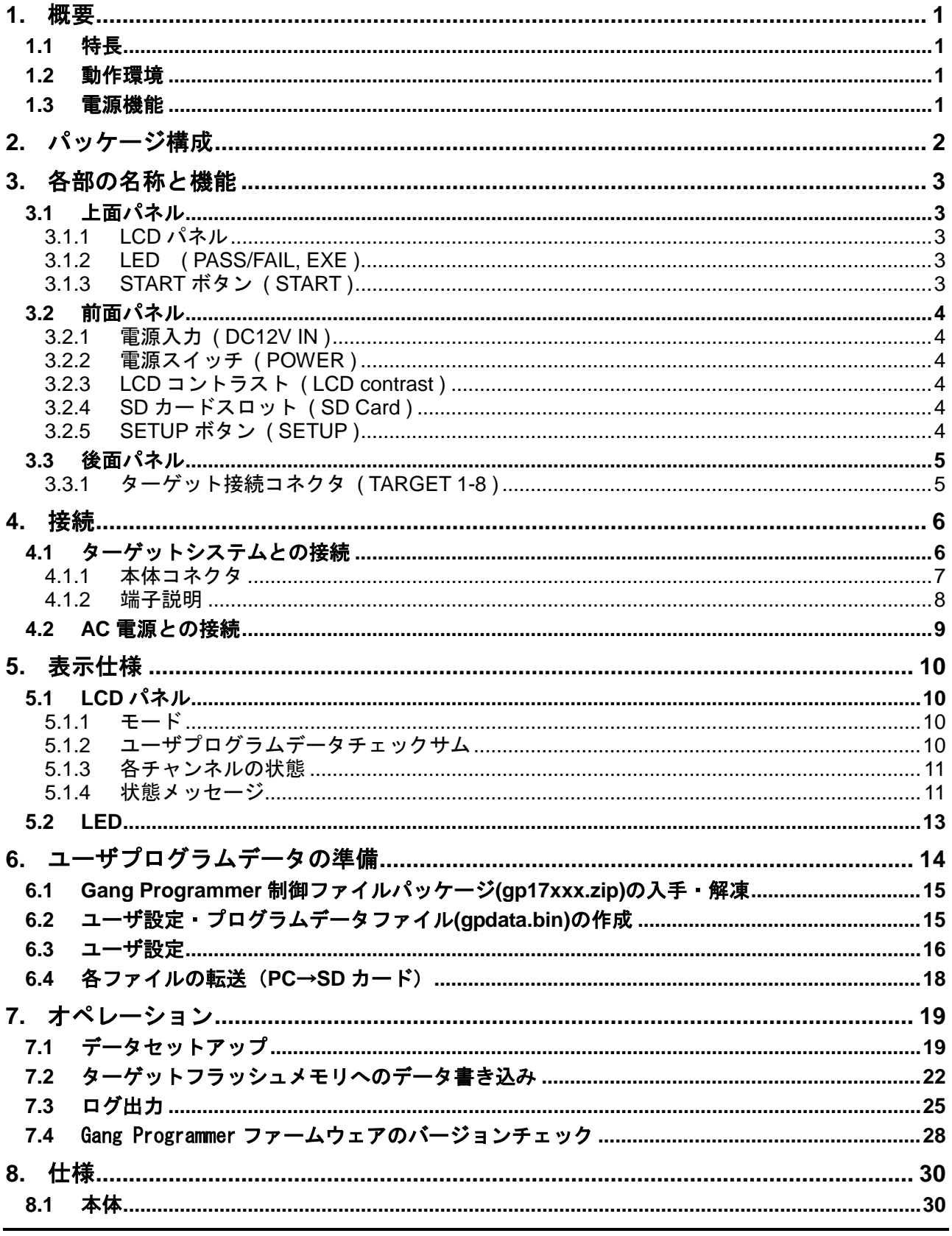

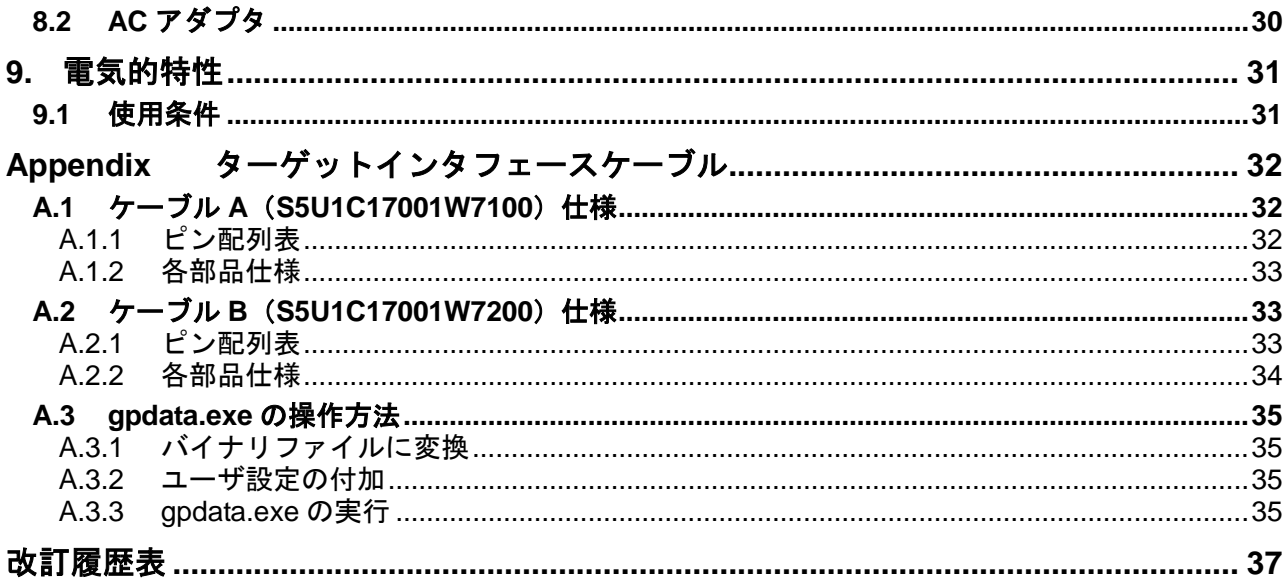

# <span id="page-4-0"></span>**1.** 概要

Gang Programmer (S5U1C17001W2000/2100/2200)は、セイコーエプソン製オリジナル 16 ビットマイクロ コントローラ (S1C17Family) 専用フラッシュメモリ書き込みツールです。

本 Gang Programmer は、パソコンを用いてプログラムデータファイルと Gang Programmer 制御ファイル を SD カードに書込み、その SD カードを本体の SD カードスロットにセットして、SETUP ボタンを押 し、さらに本体とターゲットシステムを接続して START ボタンを押すことにより、最大、8個のター ゲットシステムに対して、同時にユーザプログラムデータを書き込むことができます。

### <span id="page-4-1"></span>**1.1** 特長

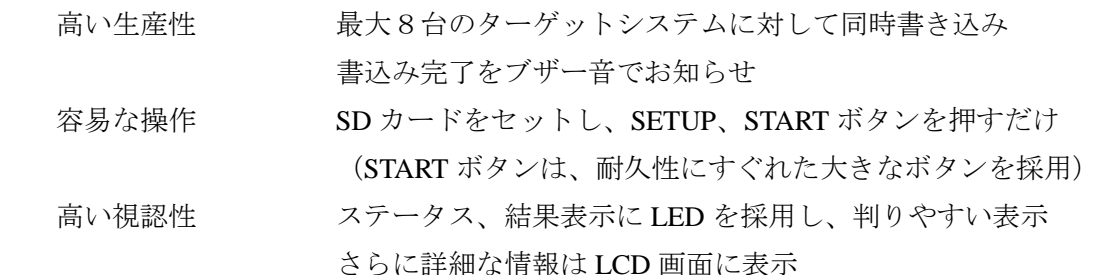

#### <span id="page-4-2"></span>**1.2** 動作環境

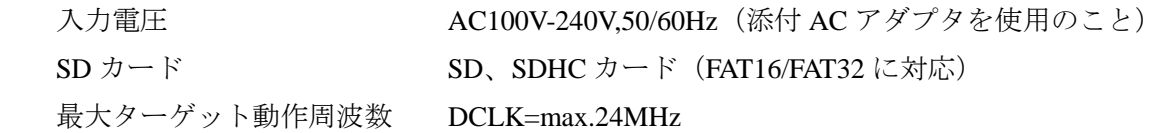

#### <span id="page-4-3"></span>**1.3** 電源機能

ターゲット動作用電源 1 ターゲットあたり、3.3V または 1.8V(max.50mA)

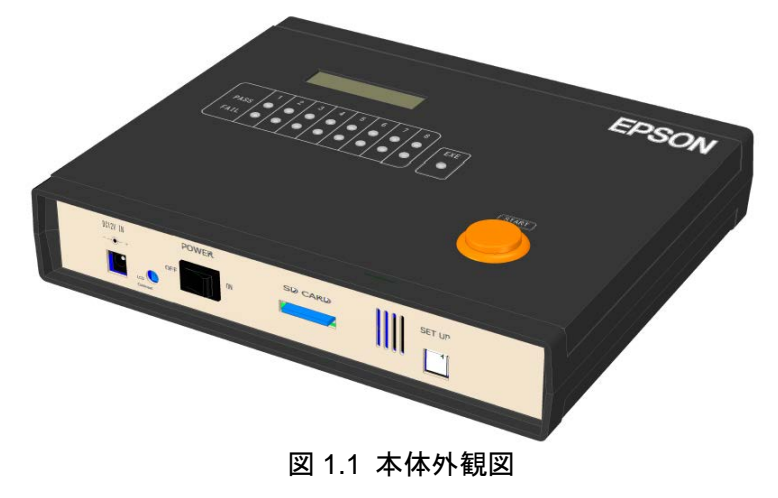

# !! 注意 !!

- SDXC カードは対応していません。SDXC カードは絶対に差し込まないでください。万一、差し込 んだ場合は、カードに記録されていたデータが破壊される恐れがあります。S5U1C17001W2000 に おいては、SD カードは付属していませんので、お客様にてご用意ください。SD カードはサンディ スク社製を推奨します。
- 本品は塩素系溶剤に触れないようにしてください。万一、触れた場合は、その後の使用を中止して ください。

# <span id="page-5-0"></span>**2.** パッケージ構成

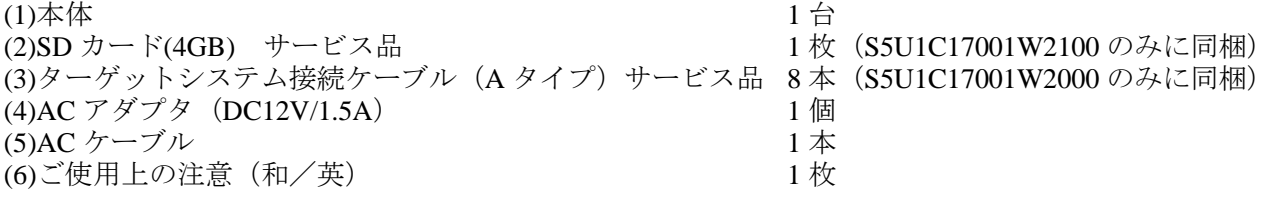

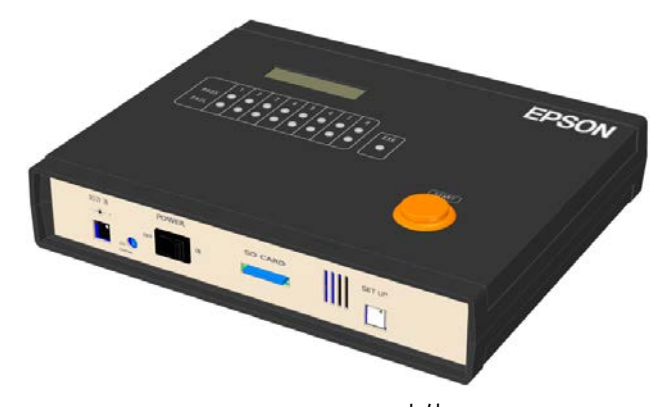

本体

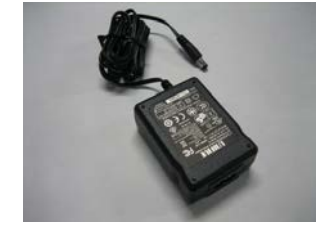

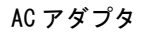

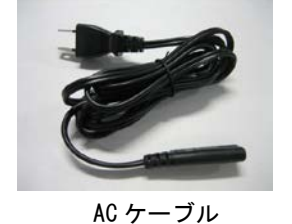

SD カード (サービス品)

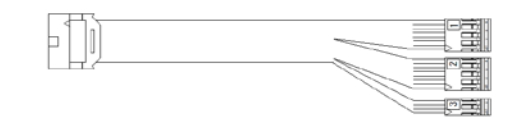

ターゲットシステム接続ケーブル(サービス品)

図 2.1 パッケージ構成図

ターゲットシステム接続ケーブルの詳細については、Appendix を参照してください。

# <span id="page-6-0"></span>**3.** 各部の名称と機能

各部の名称と機能を以下に示します。

#### <span id="page-6-1"></span>**3.1** 上面パネル

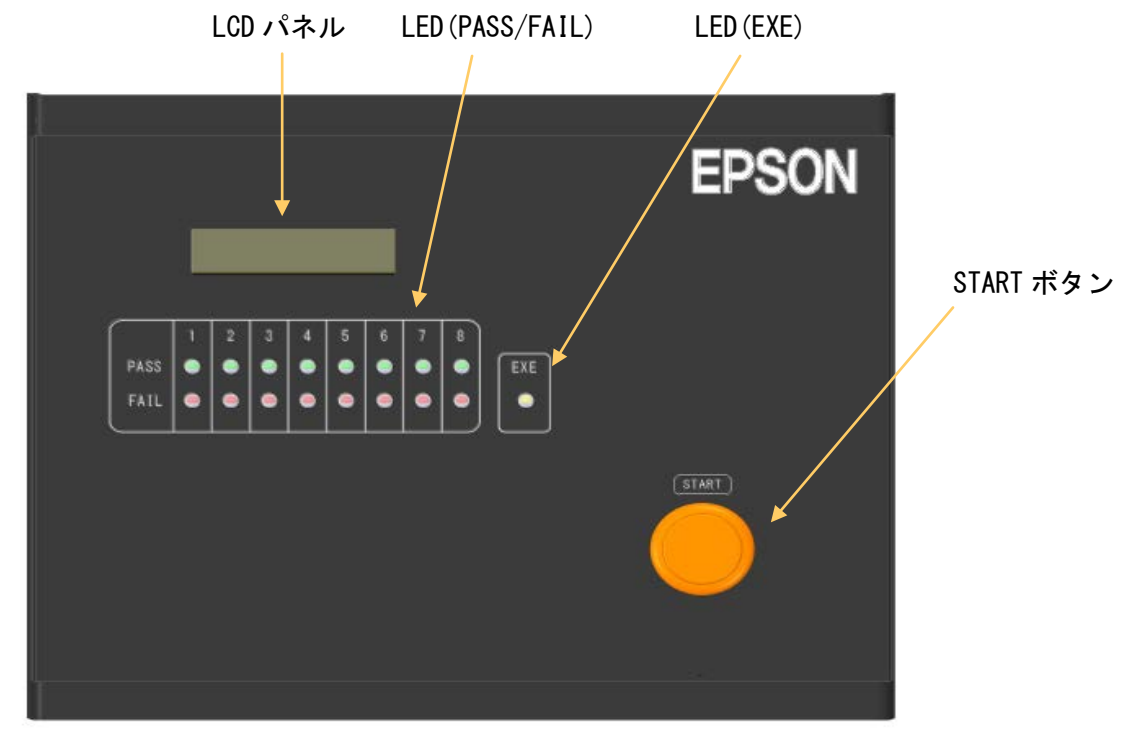

図 3.1.1 上面パネル

#### <span id="page-6-2"></span>**3.1.1 LCD** パネル

各種ステータス情報を表示します。

#### <span id="page-6-3"></span>**3.1.2 LED ( PASS/FAIL, EXE )**

各チャンネルのフラッシュメモリ書き込みに関するステータスを示します。

#### <span id="page-6-4"></span>**3.1.3 START** ボタン **( START )**

S1C17 MCU 内蔵フラッシュメモリの書込みを開始するときに押します。

### <span id="page-7-0"></span>**3.2** 前面パネル

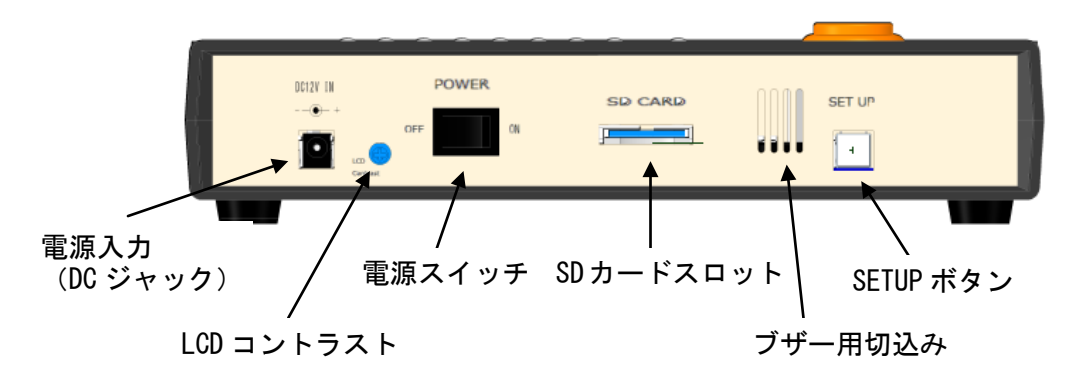

図 3.2.1 前面パネル図

#### <span id="page-7-1"></span>**3.2.1** 電源入力 **( DC12V IN )**

電源供給用 DC ジャックです。

#### <span id="page-7-2"></span>**3.2.2** 電源スイッチ **( POWER )**

電源 ON/OFF スイッチです。

#### <span id="page-7-3"></span>**3.2.3 LCD** コントラスト **( LCD contrast )**

LCD のコントラストを調整する場合、ドライバを用いて調整します。左に廻すと表示が濃くなり、右 に廻すと薄くなります。

#### <span id="page-7-4"></span>**3.2.4 SD** カードスロット **( SD Card )**

SD カードの挿入口です。SD カード(最大 2G バイト)、SDHC カード(最大 32G バイト)のみに対応 しています。

#### <span id="page-7-5"></span>**3.2.5 SETUP** ボタン **( SETUP )**

SD カードに記録されているデータを本体内バッファメモリに転送する場合に押します。本操作をせず に書き込みを開始する (START ボタン押す) と、本体内バッファメモリに記録されていたデータの書 き込みが開始されますので、注意してください。

### <span id="page-8-0"></span>**3.3** 後面パネル

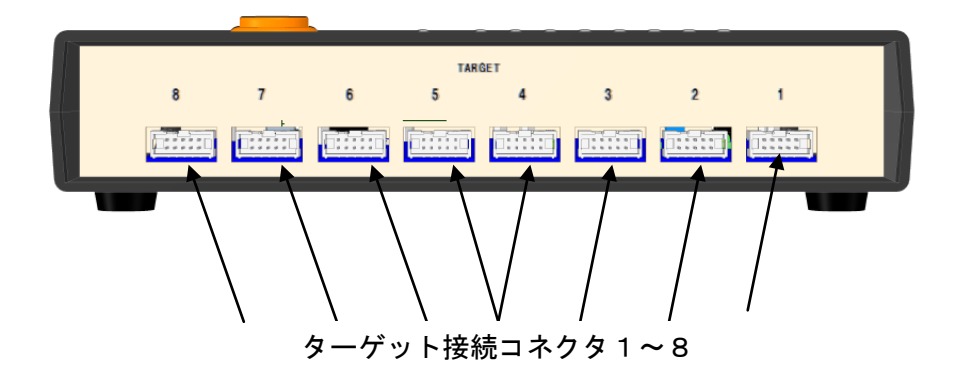

図 3.3.1 後面パネル図

#### <span id="page-8-1"></span>**3.3.1** ターゲット接続コネクタ **( TARGET 1-8 )**

ターゲットシステムと接続するコネクタです。本体と接続するターゲットシステムの数が8台に満たな い場合は、未接続のコネクタがあっても構いません。

### <span id="page-9-0"></span>**4.** 接続

#### <span id="page-9-1"></span>**4.1** ターゲットシステムとの接続

本体とターゲットシステムを接続する場合の配線例を以下に示します。本 Gang Programmer には、ター ゲット接続コネクタが全部で8個搭載されており、全コネクタとも同一のピン配置になっています。

• S1C17 MCU とのインタフェース電源電圧をターゲットシステムより入力する場合

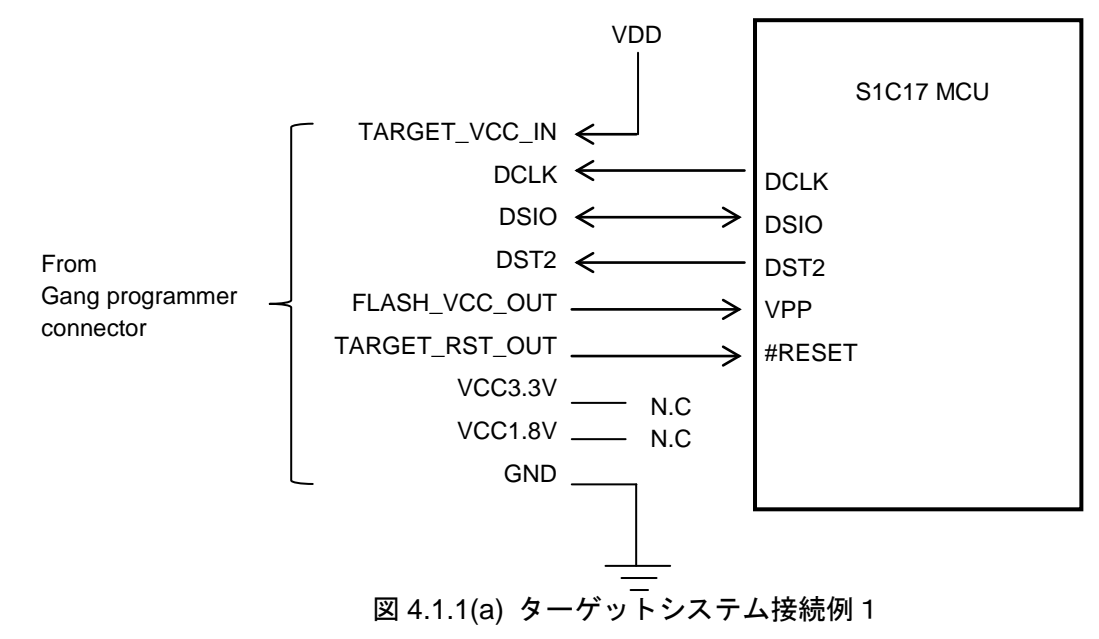

• S1C17 MCU とのインタフェース電源電圧(3.3V)を本 Gang Programmer から供給する場合

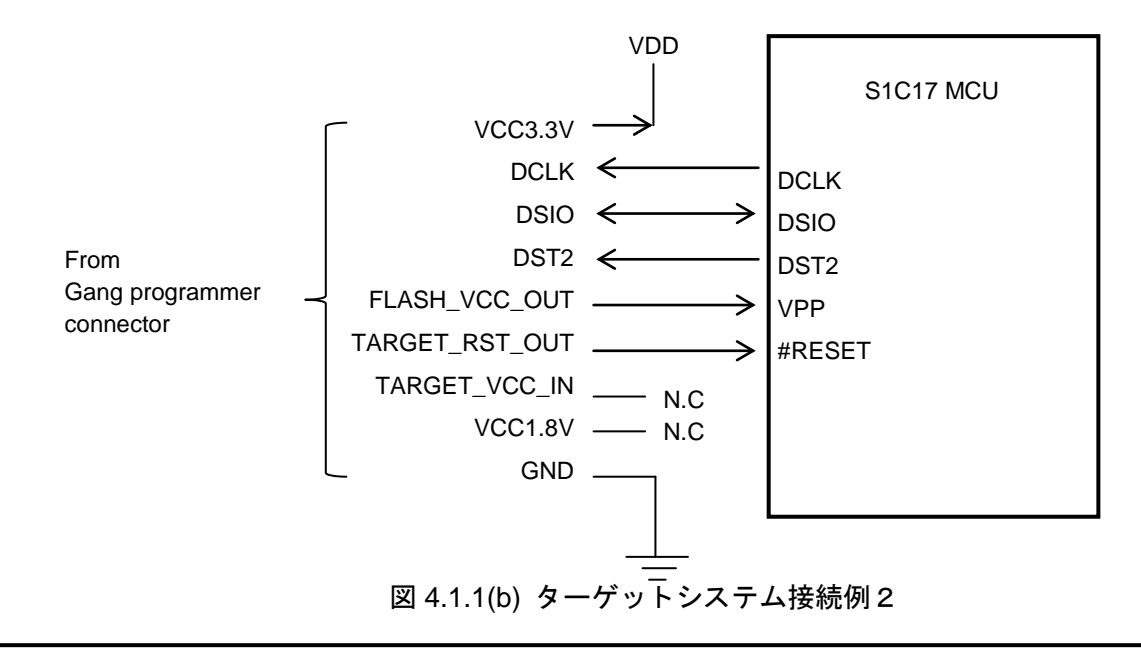

### !! 注意 !!

接続する S1C17 MCU テクニカルマニュアル内の基本外部結線図も参照し、回路を決定してください。 コネクタケーブルは、本文 Appendix に記載のケーブルを使用してください。止むを得ずケーブルを自 作する場合は、配線長はできるかぎり短くしてご使用ください。ご使用の環境にもよりますが、配線長 は 30cm 以内を推奨します。

# <span id="page-10-0"></span>**4.1.1** 本体コネクタ

本体コネクタのピン配列表は以下のとおりです。

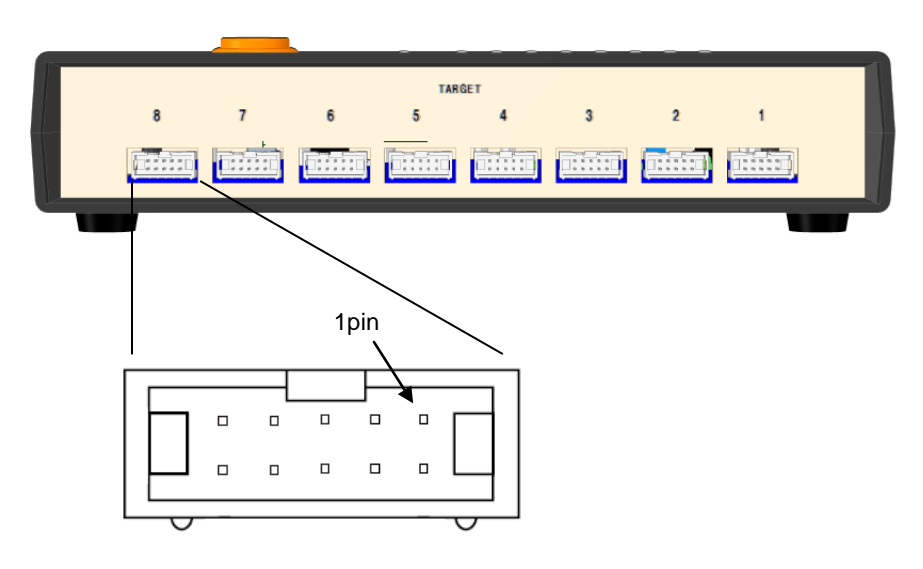

図 4.1.1.1 本体コネクタのピン配列図

|                | 本体コネクタ (10ピン)    |          |                      |  |  |  |
|----------------|------------------|----------|----------------------|--|--|--|
| <b>No</b>      | 端子名              | 1/O      | 端子機能                 |  |  |  |
|                | <b>DCLK</b>      |          | デバッグ用クロック信号          |  |  |  |
| 2              | <b>GND</b>       |          | グランド                 |  |  |  |
| 3              | <b>DSIO</b>      | 1/O      | デバッグ用シリアル通信入出力信号     |  |  |  |
| 4              | DST <sub>2</sub> |          | デバッグステータス信号          |  |  |  |
| 5              | FLASH_VCC_OUT    |          | フラッシュメモリプログラミング用電圧出力 |  |  |  |
| 6              | <b>GND</b>       |          | グランド                 |  |  |  |
| $\overline{7}$ | TARGET RST OUT   | $\Omega$ | ターゲット用リセット信号出力       |  |  |  |
| 8              | TARGET_VCC_IN    |          | ターゲット電圧入力            |  |  |  |
| 9              | VCC3.3V          |          | 電源供給(3.3V)           |  |  |  |
| 10             | <b>VCC1.8V</b>   |          | 電源供給(1.8V)           |  |  |  |

表 4.1.1.1 本体コネクタのピン配列表

#### <span id="page-11-0"></span>**4.1.2** 端子説明

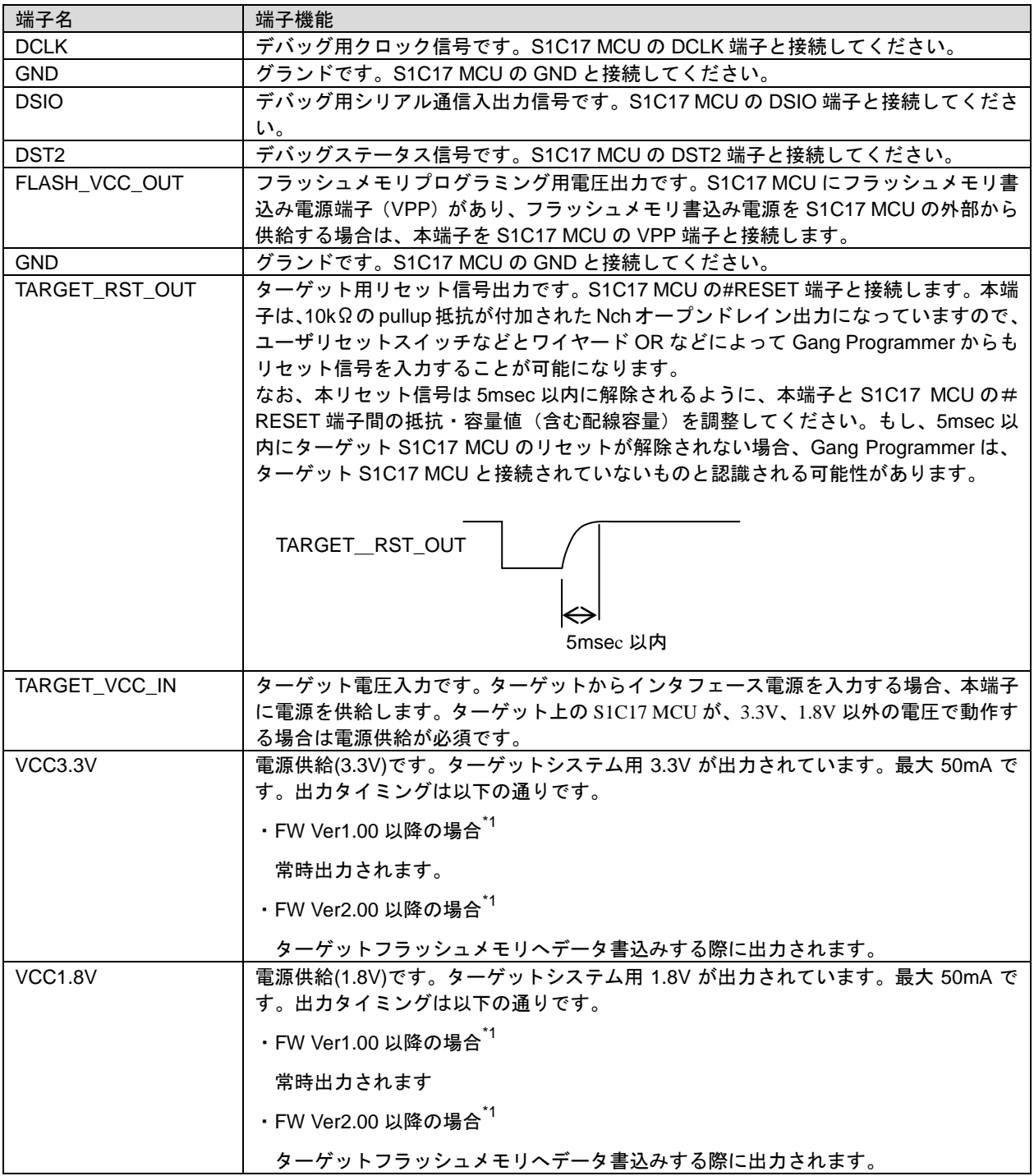

表 4.1.2.1 本体コネクタの端子説明

\*1 FW = ファームウェア

ターゲットシステムと接続する場合は、以下 Gang Programmer 本体内の回路構成を参考にターゲットシ ステム上の接続先を決定してください。

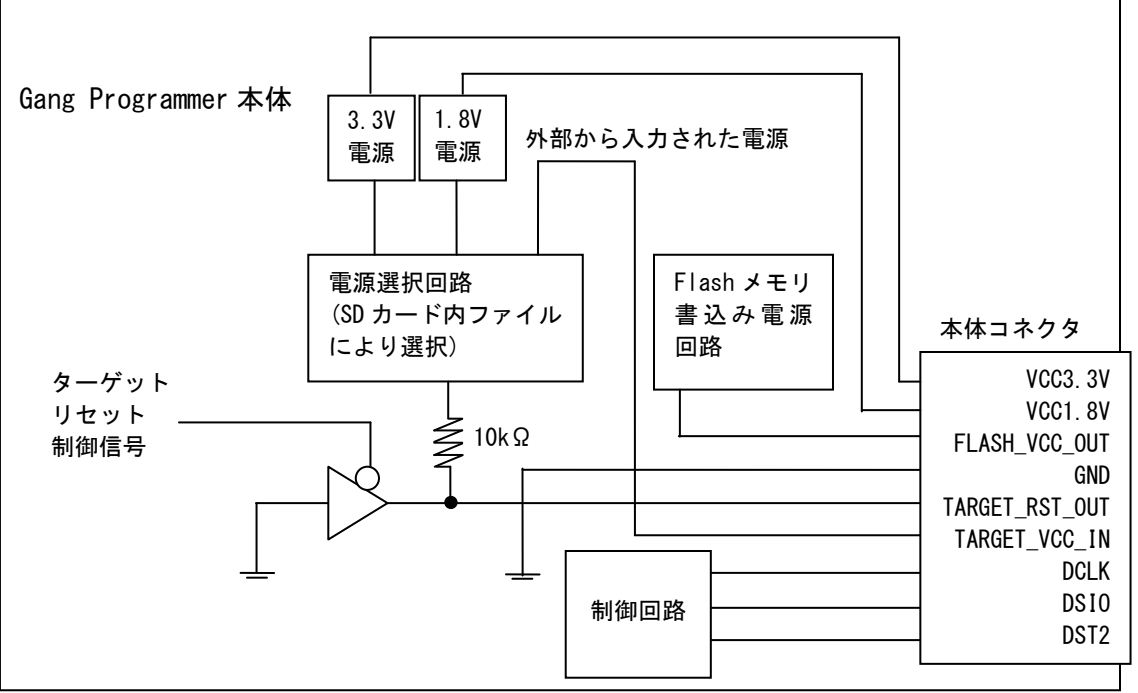

図 4.1.2.1 Gang Programmer インタフェース電源・リセット構成図

# <span id="page-12-0"></span>**4.2 AC** 電源との接続

本品に付属の AC アダプタを用いて、パネル前面の"DC12V IN"に電源を供給してください。

# <span id="page-13-0"></span>**5.** 表示仕様

#### <span id="page-13-1"></span>**5.1 LCD** パネル

以下に LCD パネルの基本表示レイアウトを示します。

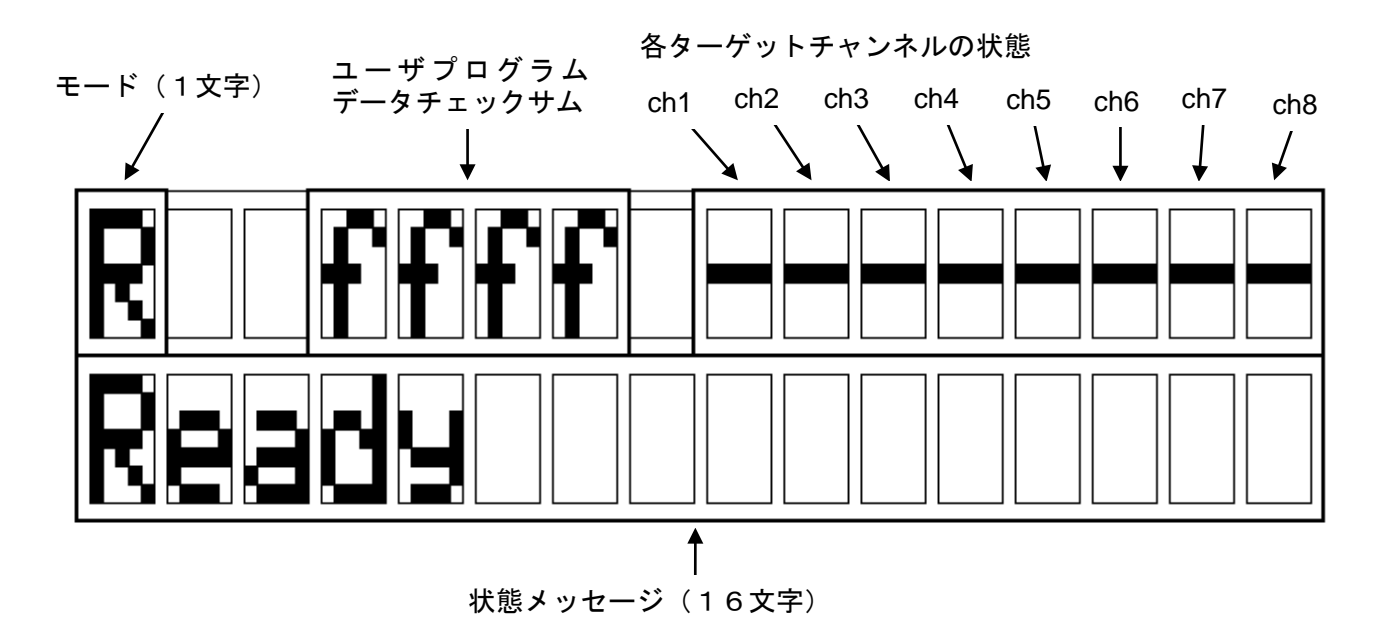

図 5.1.1 LCD パネルの基本レイアウト図

#### <span id="page-13-2"></span>**5.1.1** モード

各モードの表示とその意味は以下のとおりです。

表 5.1.1.1 各モードとその意味

| モード          |         | 意味                                                    |  |  |  |  |
|--------------|---------|-------------------------------------------------------|--|--|--|--|
| R            | Ready   | Gang Programmer 本体の準備が完了し、START や SETUP ボタンを受け付けることが可 |  |  |  |  |
|              |         | 能。また、SD カード、ターゲットシステムの脱着が可能。                          |  |  |  |  |
| <sub>S</sub> | Setup   | Gang Programmer 制御ファイル(gpc17xxx.bin)やユーザ設定・プログラムデータ   |  |  |  |  |
|              |         | (gpdata.bin)を本体内バッファメモリに転送している。                       |  |  |  |  |
| . P          | Program | S1C17 MCU 内蔵フラッシュメモリや SD カードにデータを書き込んでいる。             |  |  |  |  |
| C            | Check   | Gang Programmer ファームウェアのバージョン、およびターゲット内 S1C17 MCUへ書   |  |  |  |  |
|              |         | き込むシリアル番号を表示。                                         |  |  |  |  |

#### <span id="page-13-3"></span>**5.1.2** ユーザプログラムデータチェックサム

Gang Programmer 本体内バッファメモリに記憶されたユーザプログラムデータのチェックサムを 16 ビット長で表示します。チェックサムは、データを2バイト (16 ビット) 毎に加算していき、16 ビッ ト長を超える値は無視した値になります。

#### <span id="page-14-0"></span>**5.1.3** 各チャンネルの状態

Setup モード動作時と、Program モード動作時のステータスについて、アルファベット1文字を用いて 表示します。

| 表示       | 意味                                          |
|----------|---------------------------------------------|
|          | ターゲット接続に失敗もしくは、ターゲット未接続                     |
| v        | ターゲット接続に成功                                  |
| $\Omega$ | ターゲット書込み完了                                  |
| d        | ターゲット内 S1C17 MCU の RAM の読込に失敗               |
| e        | ターゲット内 S1C17 MCU の RAM の書込みに失敗              |
|          | ターゲット内 S1C17 MCU の Flash メモリの消去に失敗          |
| g        | ターゲット内 S1C17 MCU の Flash メモリの書込みに失敗         |
| h        | ターゲット内 S1C17 MCU の Flash メモリのベリファイに失敗       |
|          | ターゲット内 S1C17 MCU のダウン                       |
| $a - c$  | Gang Programmer 本体のシステムエラー(本エラーが表示されたときは弊社営 |
|          | 業担当までお問い合わせください)                            |

表 5.1.3.1 各チャンネルの状態一覧

#### <span id="page-14-1"></span>**5.1.4** 状態メッセージ

状態メッセージの意味は以下のとおりです。

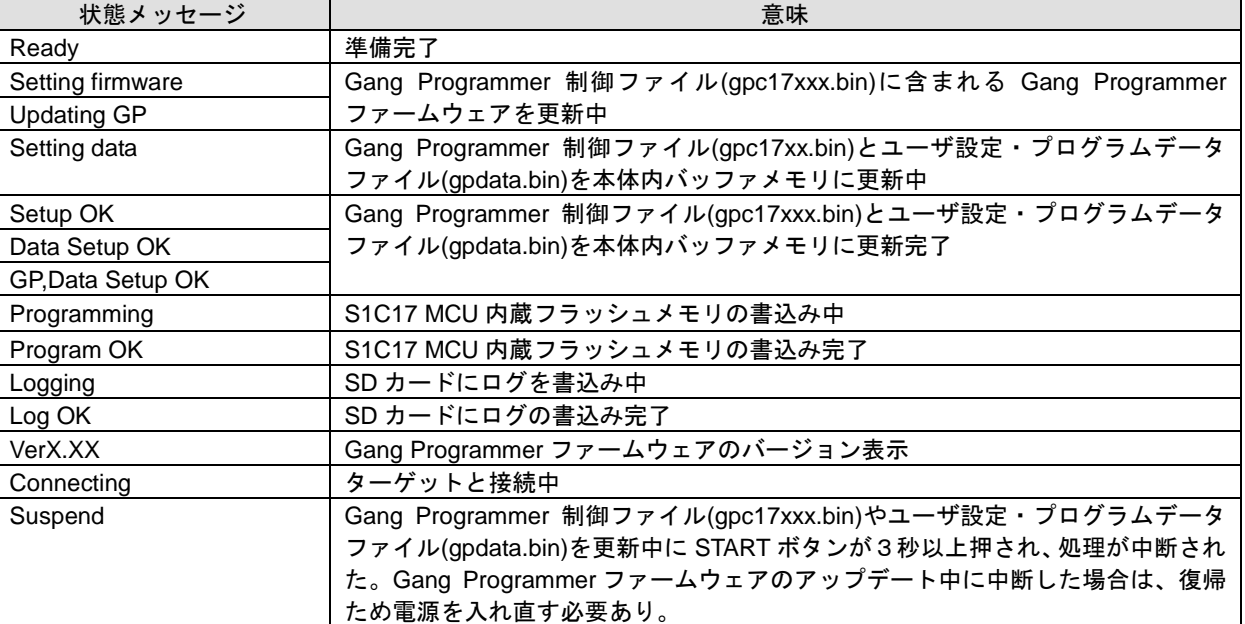

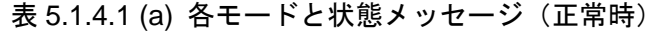

| 状態メッセージ          | 意味                                                                                                    |  |  |  |
|------------------|----------------------------------------------------------------------------------------------------|--|--|--|
| System error     | 本体のシステムエラー。復帰ため電源を入れ直す必要あり。 <sup>*1</sup>                                                                               |  |  |  |
| Flash erase err  | Gang Programmer 制御ファイル(gpc17xxx.bin)更新時の消去に失敗。各種操作によ<br>り復帰可能。 <sup>*1</sup>                                            |  |  |  |
| Flash write err  | Gang Programmer 制御ファイル(gpc17xxx.bin)更新時の書込みに失敗。各種操作に<br>より復帰可能。 <sup>*1</sup>                                           |  |  |  |
| Flash verify err | Gang Programmer 制御ファイル(gpc17xxx.bin)更新時のベリファイに失敗。各種操<br>作により復帰可能。                                                       |  |  |  |
| Setup err        | Gang Programmer 制御ファイル(gpc17xxx.bin)もしくは、ユーザ設定・プログラム<br>ファイル(gpdata.bin)を本体内バッファメモリに更新失敗。各種操作により復帰可<br>能。 <sup>*1</sup> |  |  |  |
| Program err      | S1C17 MCU内フラッシュメモリの書込みに失敗。各種操作により復帰可能。                                                                                  |  |  |  |
| Data isn't agree | 本体内バッファメモリに保存されているユーザプログラムデータと、SD カードに<br>保存されているユーザ設定・プログラムファイル(gpdata.bin)に含まれるユーザプ<br>ログラムデータが一致しない。                 |  |  |  |
| No log           | ログが保存されていない。                                                                                                    |  |  |  |
| Log err          | SD カードにログデータの書込みに失敗。各種操作により復帰可能。                                                                                        |  |  |  |
| File control err | SD カード内ファイル制御に失敗。各種操作により復帰可能。                                                                                           |  |  |  |
| No disk          | SD カードが挿入されていない。各種操作により復帰可能。                                                                                            |  |  |  |
| File not found   | SD カード内にファイルが存在しない。各種操作により復帰可能。                                                                                         |  |  |  |
| File not open    | *2<br>SD カード内のファイルがオープンできない。各種操作により復帰可能。                                                                                |  |  |  |
| Duplicate file   | SD カード内のファイル名が重複している。各種操作により復帰可能。                                                                                       |  |  |  |
| Disk full        | SD カードに空き容量が無い。各種操作により復帰可能。                                                                                             |  |  |  |
| File read only   | SD カード内のファイル属性が read only であり、書込みが出来ない。各種操作に<br>より復帰可能。                                                                 |  |  |  |
| Disk err         | SDカードに致命的なエラーがあり、アクセス出来ない。各種操作により復帰可能。<br>$*2$                                                                          |  |  |  |
| File format err  | SD カード内ファイルフォーマットに誤りがあり、アクセス出来ない。各種操作に<br>より復帰可能。 <sup>*3</sup>                                                         |  |  |  |
| Disk access err  | SD カードとのアクセスに失敗、ハードウェアエラー。各種操作により復帰可能。                                                                                  |  |  |  |
| Data format err  | SD カード内データのフォーマットに誤りがある。各種操作により復帰可能。 <sup>*3</sup>                                                                      |  |  |  |
| SD Time Out      | SD カードから応答がないため、タイムアウトした。復帰ため電源を入れ直す必要<br>あり。*4                                                                         |  |  |  |

表 5.1.4.1 (b) 各モードとメッセージ (異常時)

 $\frac{1}{2}$  Gang Programmer 本体の故障が考えられます。弊社営業担当までお問い合わせください。

\*2 SD カードの故障などが考えられます。他の SD カードをお試しください。

\*3 SD カードに書き込まれたデータに異常があります。データの再作成もしくは、再入手をお願いい たします。

\*4 SD カード制御回路が正しく動作していない可能性があります。いったん電源を切って再操作をお 願いいたします。それでも復帰しない場合は、Gang Programmer 本体の故障が考えられます。弊社 営業担当までお問い合わせください。

# <span id="page-16-0"></span>**5.2 LED**

パネル上面の用意されたターゲット毎の LED によって各種ステータスを知ることができます。 各 LED の意味は以下のとおりです。

| モード     | EXE  | <b>PASS</b> | <b>FAIL</b> | 概要                        |
|---------|------|-------------|-------------|---------------------------|
| Setup   | ★黄点滅 | ●消灯         | ●消灯         | SETUP 処理を実行中。             |
| Program | ★黄点滅 | ●消灯         | ●消灯         | PROGRAM 処理を実行中。           |
|         | ★黄点滅 | ●緑点灯        | ●消灯         | PASS が点灯したチャネルのターゲット書込みに成 |
|         |      |             |             | 功。他のチャネルは実行中。             |
|         | ★黄点滅 | ●消灯         | ●赤点灯        | FAIL が点灯したチャネルのターゲット書込みに失 |
|         |      |             |             | 敗。他のチャネルは実行中。             |
|         | ●消灯  | ●緑点灯        | ●消灯         | PASS が点灯したチャネルのターゲット書込みに成 |
|         |      |             |             | 功。全チャネルの実行が終了。            |
|         | ●消灯  | ●消灯         | ●赤点灯        | FAIL が点灯したチャネルのターゲット書込みに失 |
|         |      |             |             | 敗。全チャネルの実行が終了。            |

表 5.2.1 LED 状態一覧

# <span id="page-17-0"></span>**6.** ユーザプログラムデータの準備

S1C17 MCU に内蔵されたフラッシュメモリに対して、お客様が開発されたユーザプログラムデータを 書き込むためには、以下のフローに基づき、ユーザ設定・プログラムデータファイル(gpdata.bin)を作成 する必要があります。ユーザ設定・プログラムデータファイル(gpdata.bin)は、お客様のユーザプログラ ムデータに、お客様が希望される書込み条件を付加したファイルです。Gang Programmer では、作成し たユーザ設定・プログラムデータファイル(gpdata.bin)の他、弊社が提供する Gang Programmer 制御ファ イル(gpc17xxx.bin)の 2 つのファイルを SD カードに転送してターゲットシステムへ書込みを行います。

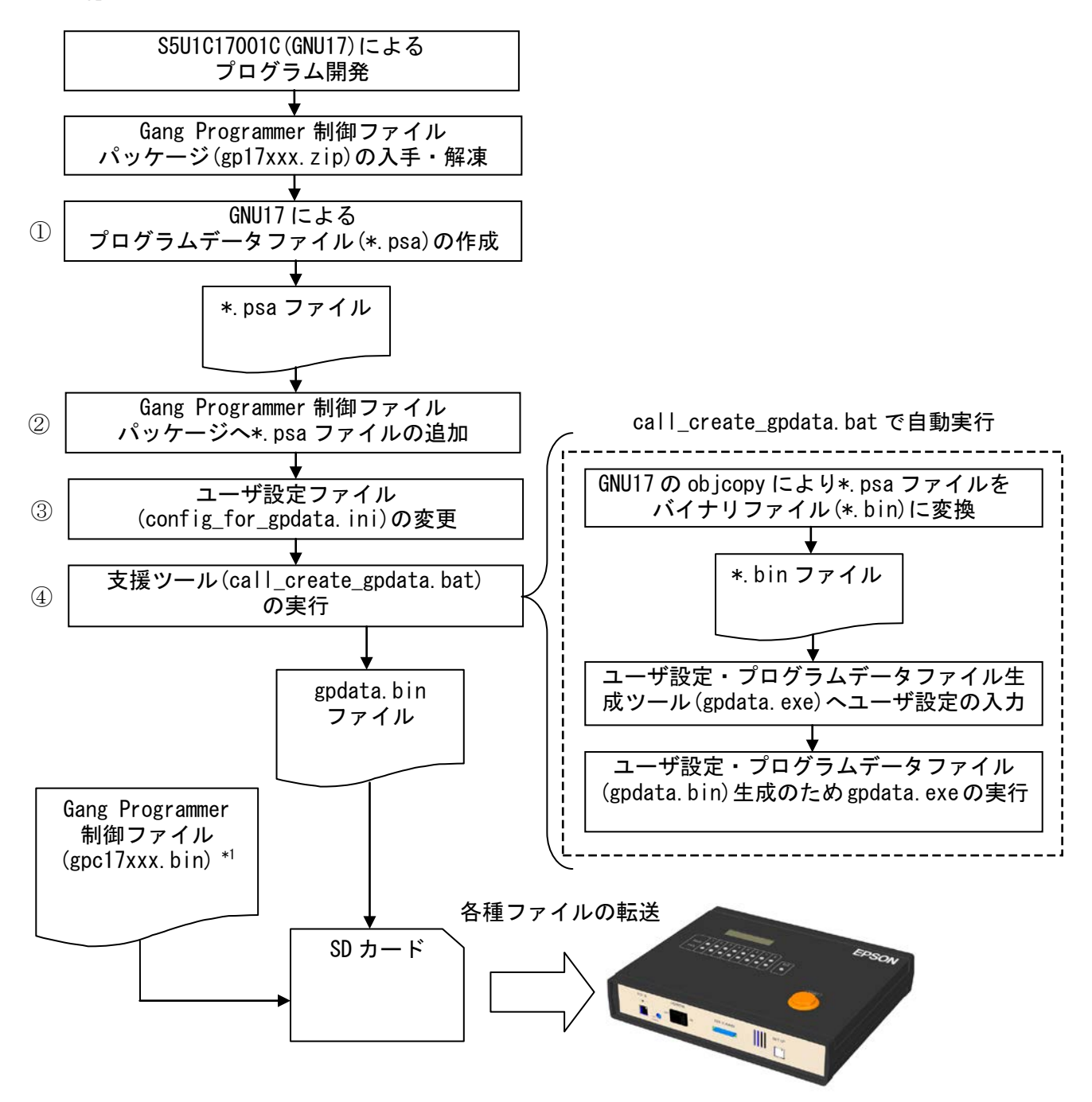

図 6.1 ユーザ設定・プログラムファイル(gpdata.bin)作成フロー

\*1 gpc17xxx.bin :機種毎に用意され、ファイル名の"xxx"部分には各機種名が入ります。

# <span id="page-18-0"></span>**6.1 Gang Programmer** 制御ファイルパッケージ**(gp17xxx.zip)**の入手・解凍

Gang Programmer 制御ファイルパッケージ(gp17xxx.zip)は、機種毎に用意されています。また、"xxx"の 部分は機種名を示します。例えば、S1C17656の場合、下線部分が該当します。エプソン マイコン ユー ザーズサイトから入手するか、弊社営業窓口にお問い合わせください。また、入手した Gang Programmer 制御ファイルパッケージ(gp17xxx.zip)を解凍してください。

# <span id="page-18-1"></span>**6.2** ユーザ設定・プログラムデータファイル**(gpdata.bin)**の作成

ユーザ設定・プログラムデータファイル(gpdata.bin)は、ユーザ設定・プログラムファイル生成ツール (gpdata.exe)を介して作成されます。Gang Programmer 制御ファイルパッケージ(gp17xxx.zip)には、 config\_for\_gpdata.ini と call\_create\_gpdata.bat を用意しており、お客様が直接 gpdata.exe を操作しなくて も、容易にユーザ設定が可能となっています。以下の手順に従い、ユーザ設定・プログラムファイル (gpdata.bin)を作成します。

#### ① プログラムデータファイル**(\*.psa)**の作成

S5U1C17001C(GNU17)を使用し、お客様のプログラムデータ(\*.psa ファイル)を作成します。 作成方法については、S5U1C17001C マニュアルをご参照ください。

#### ② プログラムデータファイル**(\*.psa)**の追加

解凍した Gang Programmer 制御ファイルパッケージ(gp17xxx.zip)に同梱の gp フォルダ直下に、\*.psa ファ イルを追加してください。

#### ③ ユーザ設定ファイル(**config\_for\_gpdata.ini)**の変更

同梱の config\_for\_gpdata.ini をテキストエディタで開き、コメントに従いユーザ設定を入力します。

ユーザ設定例:

以下の"ユーザ入力"箇所に、希望する設定を入力してください。ここでは、user\_program.psa というファ イルを設定しています。

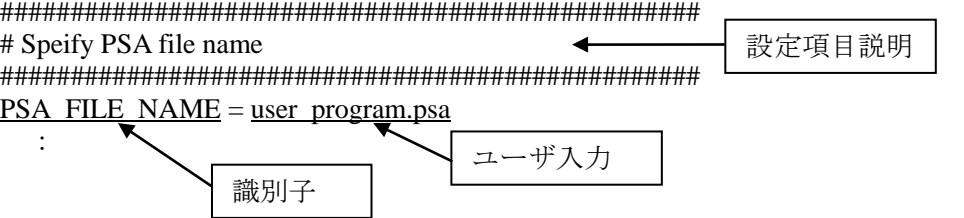

ユーザ設定の詳細については、「6.3 ユーザ設定」の章をご参照ください。

#### ④ 支援ツール(**call\_create\_gpdata.bat)**の実行

同梱の call\_create\_gpdata.bat をダブルクリックします。表示されるメッセージを確認してください。ユー ザ設定が正常であれば、同フォルダに gpdata.bin が生成されます

# <span id="page-19-0"></span>**6.3** ユーザ設定

お客様の希望される書込み条件をユーザ設定として Gang Programmer に指定出来ます。ユーザ設定の意 味と指定範囲は以下のとおりです。必須と書いてあるもの以外は、設定しなくても構いません。

|                                                   | $\sim$ 0.0.1 $-$<br><b>/ 以 凡</b>                                                                                                    |                                                           |
|---------------------------------------------------|----------------------------------------------------------------------------------------------------|-----------------------------------------------------------|
| 識別子                                               | 意味                                                                                                    | 指定可能範囲                                                    |
| PSA_FILE_NAME                                     | ユーザプログラムデータが書かれた*.psa ファイル名<br>を指定します。                                                                                                    | 特になし                                                      |
| VERIFICATION_METHOD<br>$(-v)^{*1}$                | ベリファイ方式選択<br>S1C17 MCU 内蔵フラッシュメモリに書き込まれた<br>データと Gang Programmer 本体内バッファメモリに<br>書き込まれたデータのベリファイ方式を以下の中から<br>選択します。<br>チェックサムベリファイ:<br>バッファメモリとターゲットフラッシュメモリの<br>チェックサム値を比較<br>全データベリファイ:<br>バッファメモリとターゲットフラッシュメモリの全<br>データを比較                                                       | 0: チェックサムベリ<br>ファイ(初期設定)<br>1: 全データベリファイ                  |
| INTERFACE_VOLTAGE<br>$(-d)^{*1}$                  | ターゲットインタフェース電圧レベル選択(必須)<br>Gang Programmer 本体と S1C17 MCU とのインタ<br>フェース電圧レベルを選択します。ターゲット接続コ<br>ネクタの"TARGET_VCC_IN"端子に入力された外部電<br>源電圧、Gang Programmer が自己発生する 1.8V もし<br>くは、3.3V の中からひとつを選択します。なお、チャ<br>ンネル毎に異なった電源供給方法を選択することはで<br>きません。                                             | 0: 外部入力(初期設定)<br>1:1.8V<br>2:3.3V                         |
| <b>BUZZER</b><br>$(-b)^{1}$                       | Program モード実行終了時のブザー音有無選択<br>Program モードの実行終了時に、ブザー音を1回鳴ら<br>すかどうか選択します。                                                                                                    | 0: OFF(初期設定)<br>1: ON                                     |
| <b>MODEL</b><br>$(-t)$ <sup><math>*1</math></sup> | 機種名設定 (必須)<br>本設定で指定された機種名を Gang Programmer 制御<br>ファイル(gpc17xxx.bin)のファイル名として認識しま<br>す。<br>例えば、本オプションを用いて"17656"と設定すれば、<br>以下のように Gang Programmer 制御ファイル名<br>(gpc17xxx.bin)の"xxxxx"部分が"17656"として認識さ<br>れます。<br>$g$ pcxxxxx.bin $\rightarrow$ gpc17656.bin<br>(「6.4 章 各種ファイルの転送」を参照) | 英数字 10 文字以内                                               |
| USER_PROGRAM_ADDRESS<br>$(-a)^{1}$                | ユーザプログラムの配置先アドレス(必須)<br>ユーザプログラムの配置開始先アドレスを指定しま<br>す。本 Gang Programmer では、ユーザプログラムデー<br>タはすべてバイナリデータで取り扱われるため、モト<br>ローラ S (psa) 形式ファイルにおけるアドレス指定<br>は、すべて取り除かれます。必ず、各機種のユーザプ<br>ログラム開始アドレスを指定してください。                                                                                | 16 進数 4 バイト<br>$0x000000000$ ~<br>Oxffff ffff<br>*初期値 0x0 |

表 6.3.1 ユーザ設定一覧

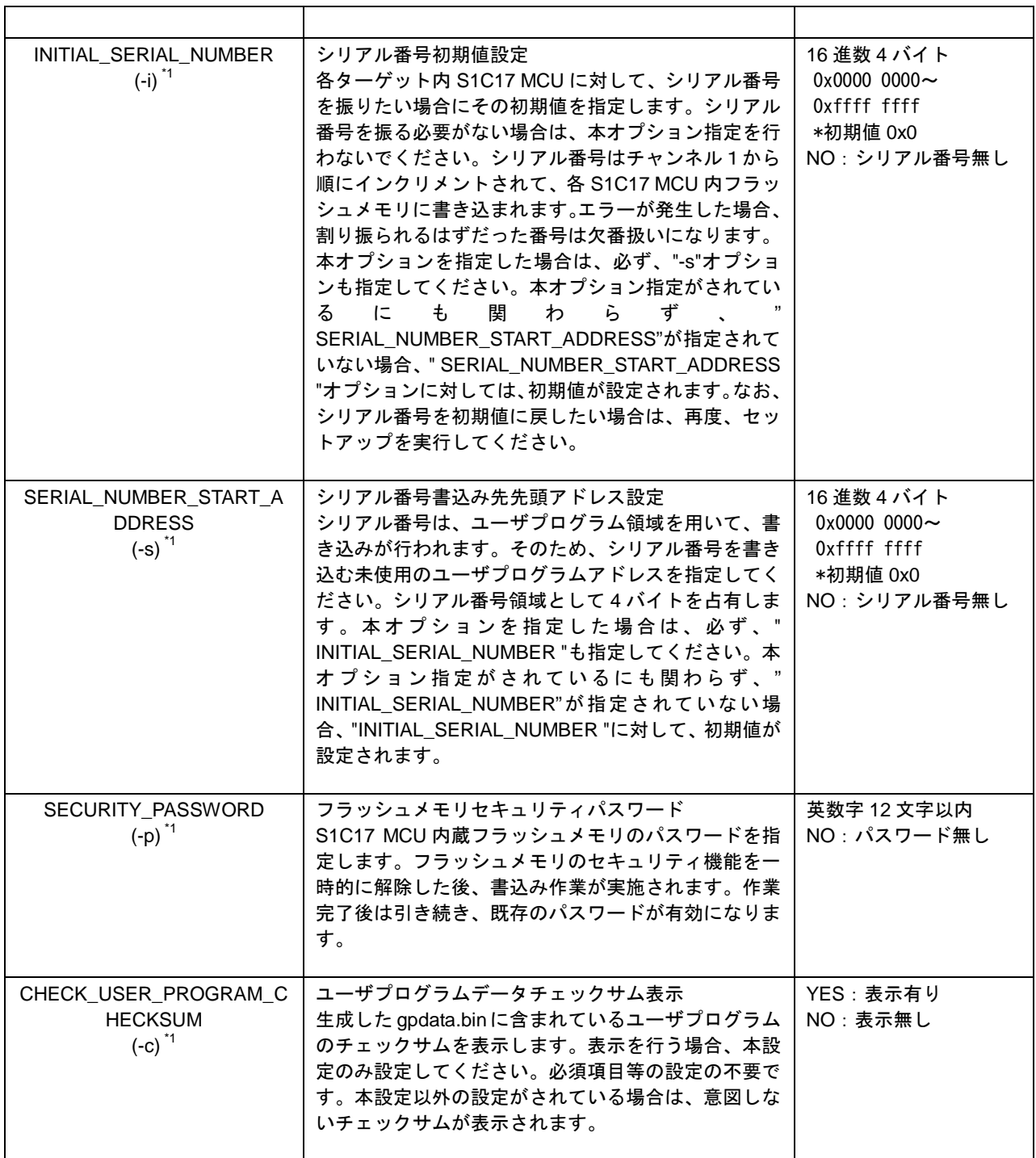

\*1()内記述している識別子は、ユーザ設定プログラムデータ生成ツール(gpdata.exe)に直接入力する場 合に使用します。詳細については、「Appendix A.3 gpdata.exe の操作方法」の章をご参照ください。

# <span id="page-21-0"></span>**6.4** 各ファイルの転送(**PC**→**SD** カード)

パソコンを用いて、本 Gang Programmer を制御する以下2つのデータを SD カードに転送します。 以下の各ファイル名は変更しないでください。

(ユーザファイル)

● ユーザ設定・プログラムデータファイル :gpdata.bin

(固定ファイル)

- Gang Programmer 制御ファイル :gpc17xxx.bin  $*1$
- \*1 本ファイルは機種毎に用意され、ファイル名の"xxx"の部分には各機種名が入ります。 例えば、S1C17656の場合、下線部分が該当します。

# <span id="page-22-0"></span>**7.** オペレーション

# <span id="page-22-1"></span>**7.1** データセットアップ

Gang Programmer 本体の電源スイッチ POWER を ON 側に倒します。LCD 画面に"Ready"が表示されて いることを確認し、6 章にて用意した SD カードを本体前面パネルのスロットルに差し込みます。Gang Programmer 前面の SETUP ボタンを押すことにより、SD カードに書き込まれたデータを本体内バッファ メモリに転送を開始します。また、START ボタンを3秒間押し続けることにより、本体内バッファメ モリデータは不完全のまま、セットアップ処理を中断し、"Suspend"表示を行います。

なお、一度セットアップされたデータは、本体の電源を OFF にしても消えません。

| 操作・状態            | <b>LED</b>                                                       | <b>LCD</b>                                                                                                    | 写真                             | 注意点                                                             |
|------------------|------------------------------------------------------------------|----------------------------------------------------------------------------------------------------|--------------------------------|-----------------------------------------------------------------|
| SD カードを本体<br>に挿入 | 12345678<br>PASS (<br><b>FAIL</b><br><b>EXE</b><br>$\bullet$     | $R$ ffff<br>Ready<br>(電源投入直後の表示<br>例)                                                                                                    | <b>EPSOI</b><br><b>Simmila</b> | Ready モードである<br>こと                                              |
| SETUP ボタンを<br>押す | 1 2 3 4 5 6 7 8<br><b>PASS ●</b><br>FAIL<br>★ (点滅)<br><b>EXE</b> | 5 ffff<br>Setting data                                                                                                    | <i>sim</i> ina                 | SETUP ボタン押下<br>後、START ボタンを<br>3 秒押下し続ける<br>と、セットアップ処<br>理を中断する |
| セットアップ完<br>了     | 1 2 3 4 5 6 7 8<br>PASS (<br><b>FAIL</b><br>,<br>EXE ●           | FW Ver1.00 以降の場合 <sup>*1</sup><br>R.<br>ffff -----<br>Setur OK<br>FW Ver2.00 以降の場合 <sup>*1</sup><br>ffff<br>R.<br>Data Setu <del>r</del> OK |                                |                                                                 |

表 7.1.1 セットアップ状態遷移表

\*1 FW = ファームウェア

エラーが発生した場合は、「表 5.1.4.1 (b) 各モードとメッセージ(異常時)」をご確認ください。

### !! 注意 !!

- SD カードの抜き差しは、本体の電源が OFF か、Ready モード(LCD 左上に"R"が表示されている 状態)で行ってください。それ以外の場合に抜き差しをしますと、データの破壊や最悪、SD カー ドそのものが、破壊される恐れがありますので、十分注意してください。
- Gang Programmer 制御ファイル(gpc17xxx.bin)には、ターゲット機種に依存する制御データの他、 Gang Programmer 本体のファームウェアも含まれています。Gang Programmer ファームウェアの アップデートは、Gang Programmer 本体の電源スイッチ POWER を ON 側に倒した直後、データセッ トアップの一環で行われます。Gang Programmer ファームウェアのアップデートは、Gang Programmer が内部に保持している Gang Programmer ファームウェアと、SD カードに書き込まれて いる Gang Programmer ファームウェアに差異がある場合、ファームウェアのアップデートを行いま す。手順ついては、以下の Gang Programmer ファームウェアのアップデート状態遷移表をご覧くだ さい。

| 操作·状態            | <b>LED</b>                                                     | <b>LCD</b>                                                                                                    | 写真              | 注意点             |
|------------------|----------------------------------------------------------------|----------------------------------------------------------------------------------------------------|-----------------|-----------------|
| SD カードを本体<br>に挿入 | 1 2 3 4 5 6 7 8<br>PASS (<br><b>FAIL</b><br><b>EXE</b>         | R ffff<br>Ready<br>(電源投入直後の表示<br>例)                                                                                         | <b>Bilitima</b> | 電源投入直後である<br>こと |
| SETUP ボタンを<br>押す | 12345678<br>PASS (<br><b>FAIL</b><br>EXE ★ (点滅)                | FW Ver1.00 以降の場合 <sup>*1</sup><br>5 ffff<br>Setting data<br>FW Ver2.00 以降の場合 <sup>*1</sup><br>IS ffff<br>Uedatin9 GP        | swrrrma         |                 |
| セットアップ完<br>了     | 1 2 3 4 5 6 7 8<br><b>PASS</b><br><b>FAIL</b><br>EXE $\bullet$ | FW Ver1.00 以降の場合 <sup>*1</sup><br>$R$ ffff $-$<br>Setur OK<br>FW Ver2.00 以降の場合 <sup>*1</sup><br>R ffff<br>GP, data Setur OK |                 |                 |

表 7.1.2 Gang Programmer ファームウェアのアップデート状態遷移表

\*1 FW = ファームウェア

エラーが発生した場合は、「表 5.1.4.1 (b) 各モードとメッセージ(異常時)」をご確認ください。

• 本体内バッファメモリについて

本 Gang Programmer は、バッファメモリを内蔵しており、SETUP ボタンを押すことにより、SD カード の内容がバッファメモリに転送されます。ターゲットシステムに書き込まれるデータは、SD カードの 内容を直接参照しているわけではなく、バッファメモリを通して書き込みを行っています。

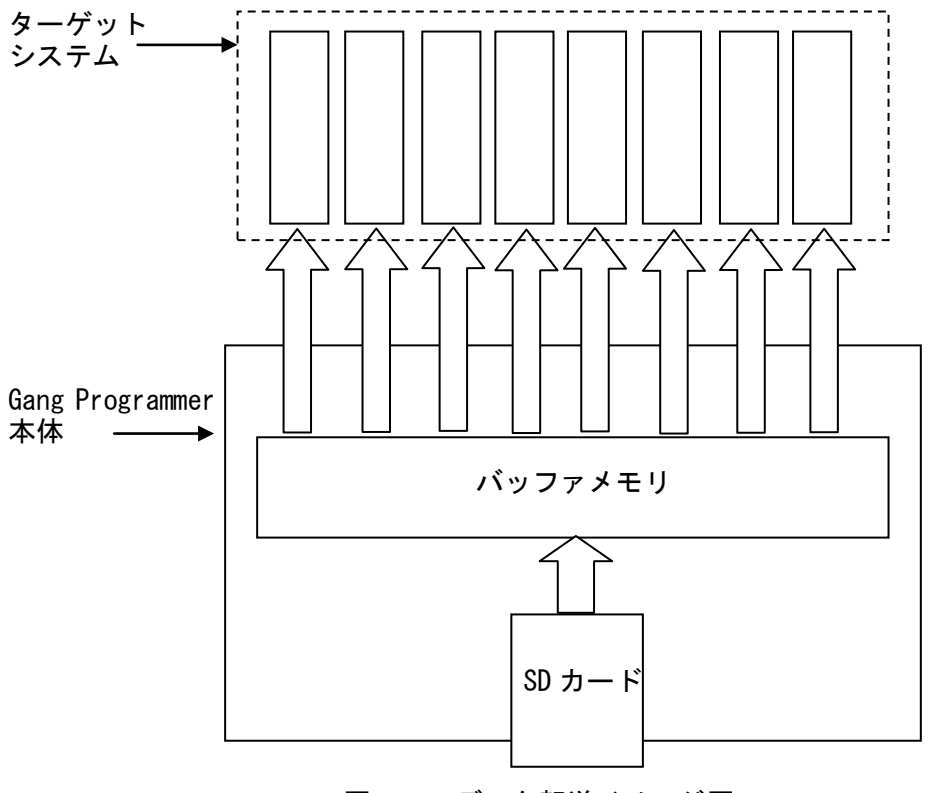

図 7.1.1 データ転送イメージ図

# <span id="page-25-0"></span>**7.2** ターゲットフラッシュメモリへのデータ書き込み

パネル上面の START ボタンを押すと、Gang Programmer 本体内のバッファメモリに書き込まれたデー タを S1C17 MCU 内蔵フラッシュメモリに対して、書込みを開始します。SD カードの挿入は不要です。 - フェー・・・・・・・。<br>ターゲットシステムの接続をよく確認したうえで、本ボタンを操作してください。すべての書込みが完 了すると、ブザーにて完了を通知します。但し、ユーザ設定・プログラムデータファイルにおいて、ブ ザーOFF に設定されている場合、ブザーは鳴りません。

| 操作·状態                                         | <b>LED</b>                                                                           | <b>LCD</b>                                     | 写真                          | 注意点                                                                                                    |
|-----------------------------------------------|--------------------------------------------------------------------------------------|------------------------------------------------|-----------------------------|----------------------------------------------------------------------------------------------------|
| セットアップ完<br>了、あるいは、直<br>前の書き込み完<br>了の状態        | 1 2 3 4 5 6 7 8<br>PASS OOOOO<br>FAIL (<br>EXE O                                     | ffff<br>R.<br> Setur OK<br>(セットアップ完了時<br>の表示例) |                             | セットアップ操作が<br>完了していること。                                                                                                    |
| ターゲットを接<br>続する                                | 1 2 3 4 5 6 7 8<br><b>PASS ●</b><br><b>FAIL</b><br>EXE O                             | R ffff<br>Setur OK                             | <b>ESMANAE</b>              |                                                                                                    |
| START ボタンを<br>押す                              | FW Ver1.00 以降の場合<br>1 2 3 4 5 6 7 8<br>PASS OOOOOOO<br>FAIL OOOOOO<br>EXE ★ (点滅)     | P.<br>$_{\rm ffff}$ .<br>Pro9rammin9           | <b>TRIP</b><br><b>PERDY</b> |                                                                                                    |
|                                               | FW Ver2.00 以降の場合<br>1 2 3 4 5 6 7 8<br>PASS OOOOOO<br>FAIL OOOOO<br>EXE <sup>O</sup> | ffff<br>P.<br>Connecting                       |                             | TARGET_RST_OUT<br>をターゲットシステ<br>ムと接続していない<br>場合、START ボタン<br>を押下したままの間<br>Gang Programmer か<br>らの接続を待機しま<br>す。その間にターゲッ<br>トシステムをリセッ<br>トしてください。 |
| S1C17 MCUの接<br>続確立、書き込<br>み中 (全チャンネ<br>ル書込み時) | 1 2 3 4 5 6 7 8<br><b>PASS ●</b><br>FAIL O<br>EXE ★ $($ 点滅)                          | P.<br>ffff uuuuuuul<br>Programming             |                             | ターゲットシステム<br>のフラッシュメモリ<br>のサイズにより書込<br>み時間が異なります。                                                                                              |
| 書き込み完了<br>(全チャンネル<br>成功時)                     | 1 2 3 4 5 6 7 8<br>PASS OO<br>FAIL OCOOOOOO<br>EXE                                   | ffff ooooooooo<br>R.<br>Program OK             |                             |                                                                                                    |
| 書き込み完了<br>(全チャンネル<br>失敗時)                     | 1 2 3 4 5 6 7 8<br>PASS OOO<br>FAIL OOOOOOO<br>EXE                                   | R ffff iiiiiiii<br>Program err                 |                             | 各ターゲットチャン<br>ネルの状態には発生<br>しているエラーが表<br>示されます。                                                                                                  |
| 書き込み完了<br>(成功、チャンネ<br>ル5のみ失敗時)                | 12345678<br><b>PASS OO</b><br>FAIL OOOOOOO<br>EXE $\bullet$                          | ffff ooooioool<br>R.<br>Program OK             |                             | 1チャンネル以上成<br>功した場合の LCD 表<br>示は、"Program OK"<br>となります。                                                                                         |

表 7.2.1 プログラミング状態遷移表

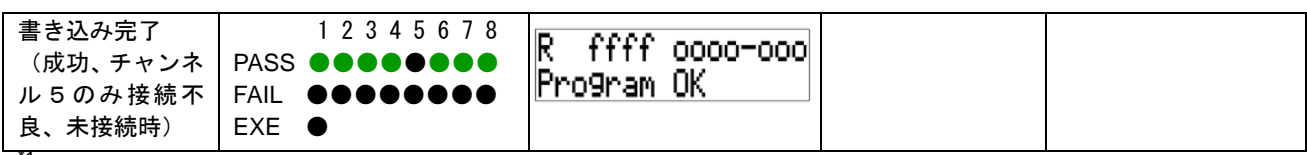

<sup>'1</sup> FW = ファームウェア

エラーが発生した場合は、「表 5.1.4.1 (b) 各モードとメッセージ(異常時)」をご確認ください。

### !! 注意 !!

- ターゲットシステムの脱着は、本体の電源が OFF か、Ready モード(LCD 左上に"R"が表示されて いる状態)で行ってください。それ以外の場合に抜き差しをしますと、ターゲットシステムの破壊 につながる恐れがありますので、十分注意してください。
- ターゲット内 S1C17 MCU に対するデータ書込みは、データセットアップにより Gang Programmer 本体内のバッファメモリに書き込まれたデータを使用します。SD カードが挿入されている場合で も、SD カード内に保存されているデータは使用しませんので、十分注意してください。尚、Gang Programmer 本体ファームウェア Ver2.00 以降では、Gang Programmer 本体内のバッファメモリに書 Flogrammer キャンプ・エンエン Carlies シャー Inc. Sung Constitution - Heroes Apple - Apple - エラー<br>き込まれたデータと、挿入されている SD カードに保存されているデータが不一致の場合、エラー を表示します。

• シリアル番号機能について

データセットアップよって、シリアル番号の初期値を設定した場合は、同じくユーザ設定によって設定 されたシリアル番号の書込み先先頭アドレスから4バイトをシリアル番号エリアとして確保し、ター ゲット番号が若い順にシリアル番号を割り当てます。

もし、各 S1C17 MCU 内蔵フラッシュメモリの書き込み中にエラーが発生した場合、対応する S1C17 MCU のシリアル番号の振り直しは行いませんので、エラーが発生して S1C17 MCU に割り振られるはずだった 番号は欠番扱いになります。なお、欠番となったシリアル番号はログを参照することにより判別できま す。(「ログ出力」の章を参照)

例えば、1番からシリアル番号を振る場合、5番にあたるターゲットの書込みがエラーとなった場合は、 シリアル番号5番は欠番扱いとなります。

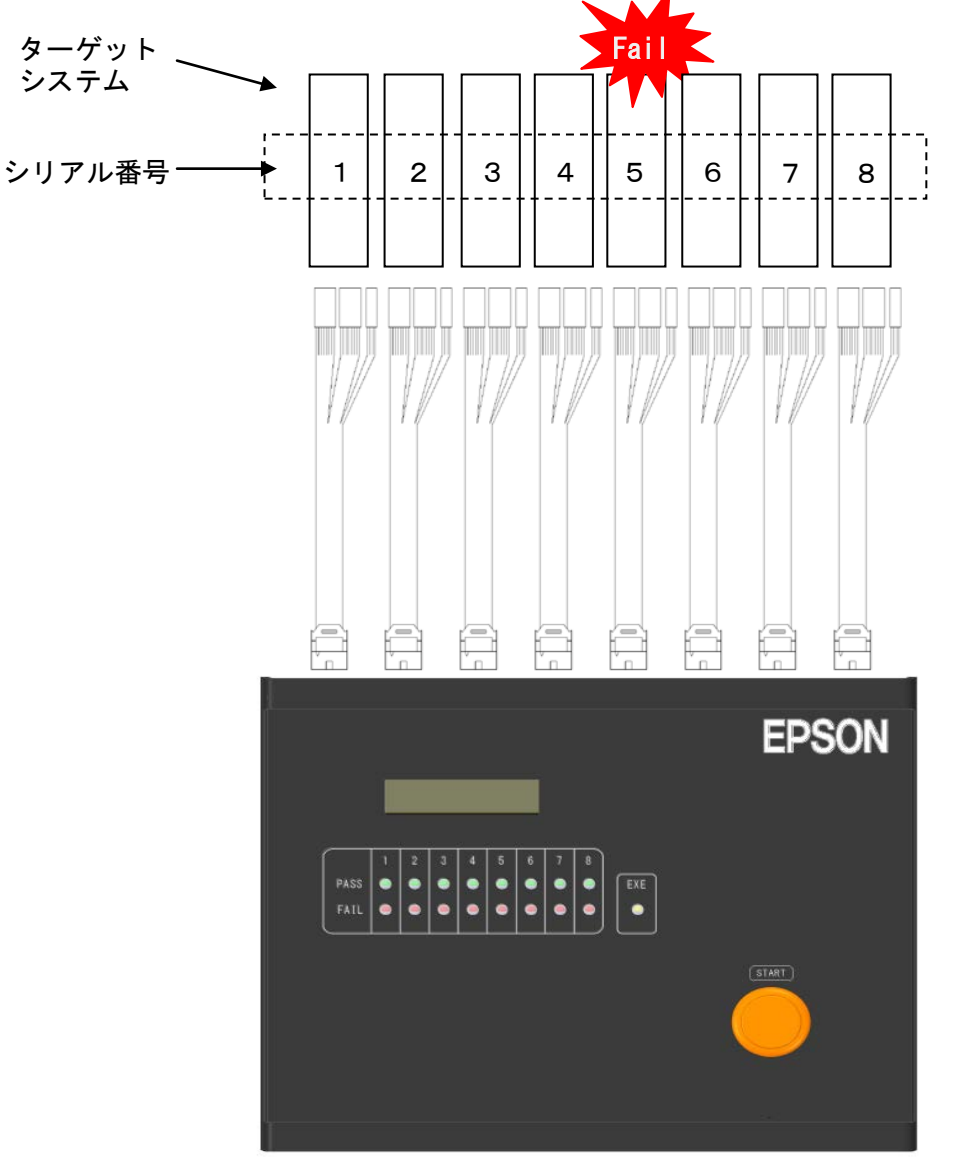

図 7.2.1 プログラミングエラー発生時におけるシリアル番号の扱い

# <span id="page-28-0"></span>**7.3** ログ出力

ログ情報 SD カードに記録することができます。SD カードを挿入し、全ターゲットシステムを外した 状態で START ボタンを押します。

| 操作・状態                                            | <b>LED</b>                                                             | <b>LCD</b>                                              | 写真            | 注意点 |
|--------------------------------------------------|------------------------------------------------------------------------|---------------------------------------------------------|---------------|-----|
| ターゲットシス<br>テムをすべて取<br>り外し、SD カー<br>ドを本体に挿入<br>する | 1 2 3 4 5 6 7 8<br>PASS OOOOOOOOO<br>FAIL OOOOOOOO<br>EXE <sup>O</sup> | R<br>ffff 000000000<br>Program OK<br>(書込み完了済み時の表<br>示例) | EXTREME       |     |
| START ボタンを<br>押す、口グ書込み<br>開始                     | 1 2 3 4 5 6 7 8<br>PASS OOOOOOOO<br>FAIL OOOOOOOO<br>EXE ★ (点滅)        | P<br>ffff<br>Lo99in9                                    | <b>EXTING</b> |     |
| 口グ書込み完了                                          | 1 2 3 4 5 6 7 8<br>PASS OOOOOOOO<br>FAIL @@@@@@@@<br>EXE <sup>O</sup>  | R<br>ffff<br>Lo9 OK                                     |               |     |

表 7.3.1 ログ出力状態遷移表

エラーが発生した場合は、「表 5.1.4.1 (b) 各モードとメッセージ(異常時)」をご確認ください。

# !! 注意 !!

ログファイル名は、"gplog.txt"に固定されます。もし、同名のファイルが SD カードに入っていると上 書きされますので、注意してください。また、本体内のログデータは、"SETUP"ボタンを押すことによ りクリアされます。本体内に格納可能なログデータ数は、最大、10,752 回の書込み処理までです。10,752 回を超えると古いデータは順次消去されますので、注意してください。

• ログファイル仕様

<ファイル名> gplog.txt(固定)

<フォーマット>

以下のようなフォーマットに従い、1回の書込み毎に8チャンネル分のログデータが ASCII 形式 で保存されます。

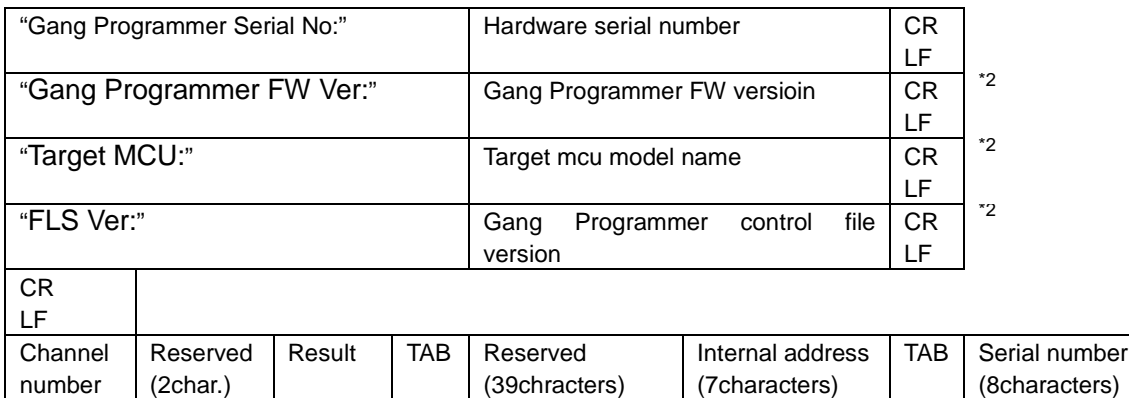

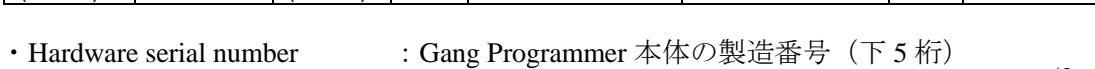

- ・Gang Programmer FW Ver : Gang Programmer 本体のファームウェアバージョン<sup>\*2</sup>
	-

:システム予約

: タブコード (0x09)

・Target MCU :ターゲット機種名\*2 : Gang Programmer 制御ファイルバージョン(gpc17xxx.bin)<sup>\*2</sup>

 $|$  (2char.)  $|$ 

- ・CRLF : 改行コード(0x0d,0x0a)
- 

(2char.)

- ・Channel : チャンネル番号(01:チャンネル 1~08 : チャンネル 8)<br>・Reserved : システム予約
- 
- ・Result : 書込み結果 (00 : OK、2D : 未書込み、それ以外 : NG)<br>・TAB : ウブコード (0x09)
- 
- · Internal address : 本体内バッファメモリアドレス\*1
- · Serial number : ユーザ設定のシリアル番号 (16 進数)

<ファイル例>

チャンネル1、3、5のみ接続し、書込み完了後のログファイル構成 チャンネル1、3は正常終了

チャンネル5は、エラー発生

シリアル番号 00000001~0000003 を付与した場合

Gang Programmer Serial No:48001 Gang Programmer FW Ver:0200 Target MCU:17W15 FLS Ver:0100

010500 00000004900000010004AF0000000000000000001000000 00000001 02002D 0000000000000000000000000000000000000001000020 00000000 030500 00000004900000020005AF0000000000000000001000040 00000002 04002D 0000000000000000000000000000000000000001000060 00000000 050501 00000004900000030006AF0000000000000000001000080 00000003 06002D 00000000000000000000000000000000000000010000A0 00000000 07002D 00000000000000000000000000000000000000010000C0 00000000 08002D 00000000000000000000000000000000000000010000E0 00000000 CR LF

\*1本 Gang Programmer 内のバッファメモリアドレスを示しています。本アドレスを参照することで、 メモリオーバにより消去されたログデータの有無を確認することができます。先頭アドレス は、"1000000"となっており、各チャンネルのログを取得する毎にアドレスが 0x20 繰り上がります。 上位 1 桁は"1"~"7"で循環し、下位 6 桁は"000000"~"05FFE0"で循環します。

\*2 以下は、Gang Programmer 本体ファームウェア Ver2.00 以降に出力されます。 Gang Programmer FW Ver: Target MCU: FLS Ver:

## <span id="page-31-0"></span>**7.4** Gang Programmer ファームウェアのバージョンチェック

SD カードを Gang Programmer 本体に挿入しない状態で、SETUP ボタンを押すと、Gang Programmer 本 <u>。</u><br>体のファームウェアのバージョンを表示します。

| 操作・状態                                    | <b>LED</b>                                                                                      | <b>LCD</b>                              | 写真                                             | 注意点                                                                                                   |
|------------------------------------------|-------------------------------------------------------------------------------------------------|-----------------------------------------|------------------------------------------------|----------------------------------------------------------------------------------------------------|
| SD カードを本体<br>から取り外し、<br>SETUP ボタンを<br>押す | 1 2 3 4 5 6 7 8<br>PASS OOOOOOOO<br><b>FAIL</b><br>D 8 8 4 1<br>$\bullet$ (<br>EXE <sup>O</sup> | R.<br>ffff<br>Ready<br>(電源投入直後の表示<br>例) | <b>SWWTT</b><br><b>College College College</b> |                                                                                                    |
| バージョン表示                                  | 1 2 3 4 5 6 7 8<br>PASS OOOOOOOOO<br>.<br><b>FAIL</b><br>EXE <sup>O</sup>                       | ffff.<br>C<br>Ver1.00.<br>00000001      |                                                | バージョン番号右に<br>は、次に書き込まれる<br>ューザシリアル番号<br>を示します。シリアル<br>番号の設定を行って<br>いない場合は、<br>"ffffffff"の表示に<br>なります。 |
| Ready に戻る                                | 1 2 3 4 5 6 7 8<br>PASS (<br>.<br>FAIL<br><b></b><br>EXE <sup>O</sup>                           | R<br>ffff<br>Ver1.00  <br>00000001      |                                                | LCD 画面左上の"C"<br>(Check) は、すぐに<br>"R" (Ready) 表示に<br>なります。                                             |

表 7.4.1 バージョンチェック状態遷移表

エラーが発生した場合は、「表 5.1.4.1 (b) 各モードとメッセージ(異常時)」をご確認ください。

 オペレーション例 電源投入→セットアップ→ターゲット書込み→ログ出力→ログ内容確認

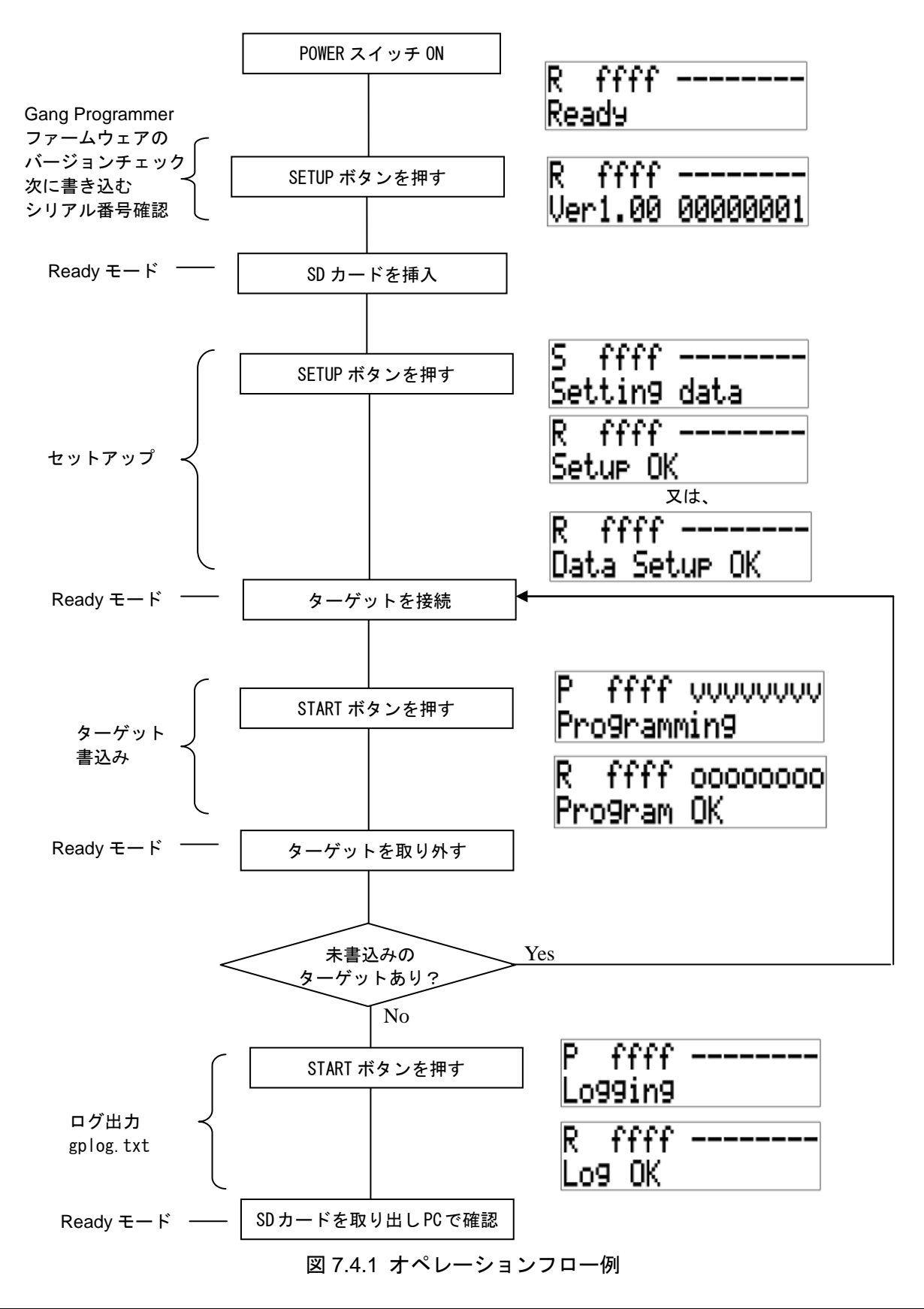

## **8.** 仕様

# <span id="page-33-0"></span>**8.** 仕様

# <span id="page-33-1"></span>**8.1** 本体

表 8.1.1 本体仕様

| 項目           | 仕様                                             | 備考      |
|--------------|------------------------------------------------|---------|
| 寸法           | $270$ mm(W) $\times$ 220mm(D) $\times$ 50mm(H) | ゴム足を含まず |
| 入力電圧         | DC <sub>12</sub> V                             |         |
| 消費電流         | 1.5A 以下                                        |         |
| ターゲット接続用コネクタ | 7610-5002PL(3M)                                |         |

# <span id="page-33-2"></span>**8.2 AC** アダプタ

### 表 8.2.1 AC アダプタ仕様

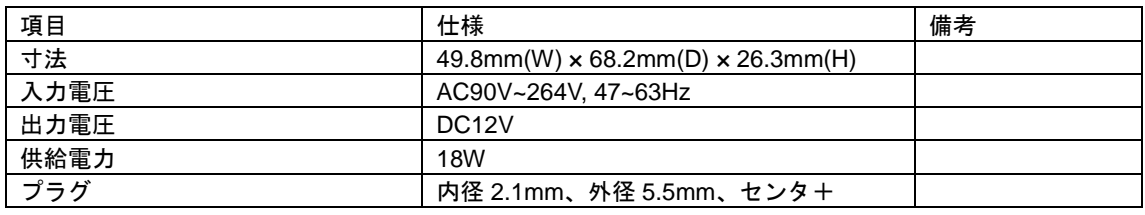

・ユニファイブ社製: UI318-12-JASK-0073PZ

# <span id="page-34-0"></span>**9.** 電気的特性

# <span id="page-34-1"></span>**9.1** 使用条件

#### 表 9.1.1 使用条件

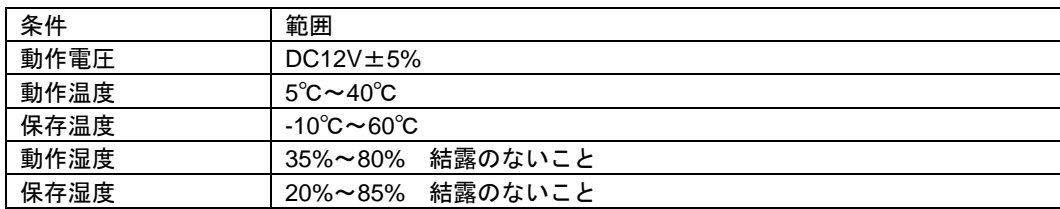

# <span id="page-35-0"></span>**Appendix** ターゲットインタフェースケーブル

### <span id="page-35-1"></span>**A.1** ケーブル **A**(**S5U1C17001W7100**)仕様

ターゲットシステム接続ケーブル (別売)の仕様を以下に示します。なお、S5U1C17001W2000 におい ては、本体に付属しています。

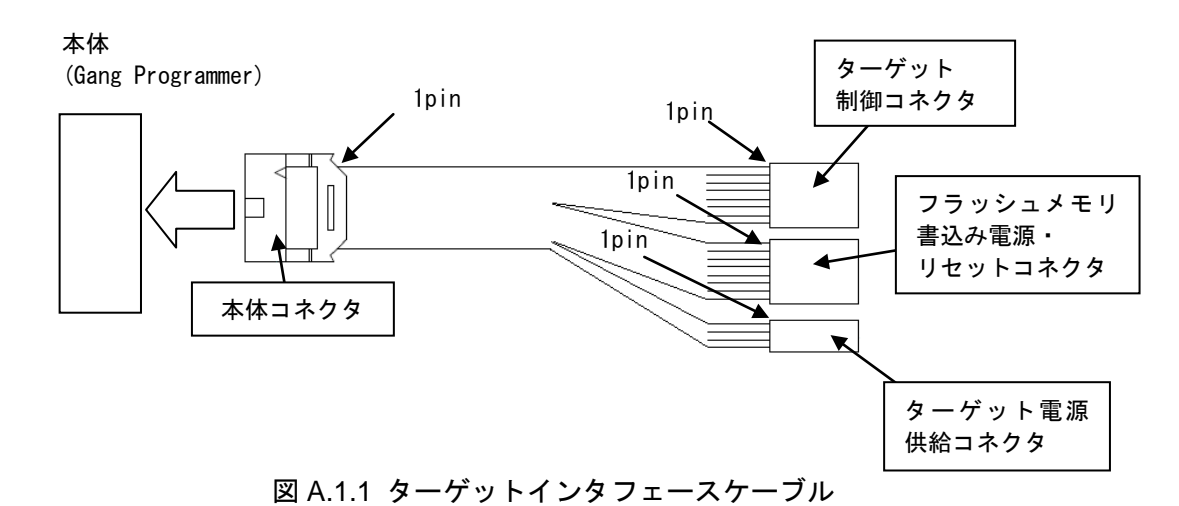

- <span id="page-35-2"></span>**A.1.1** ピン配列表
- ターゲット制御コネクタ
- ターゲット制御コネクタのピン配列表は、以下のとおりです。

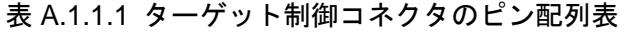

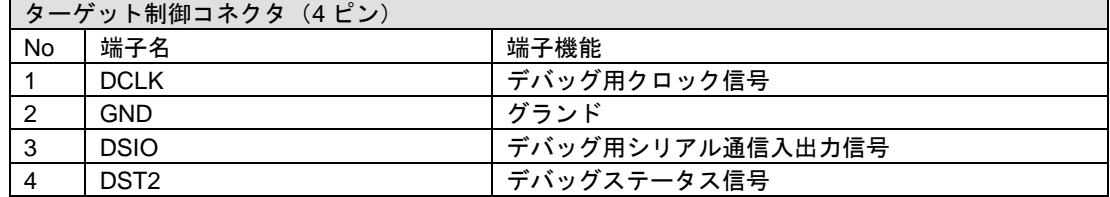

• フラッシュメモリ書込み電源・リセットコネクタ

フラッシュメモリ書込み電源・リセットコネクタのピン配列表は、以下のとおりです。

表 A.1.1.2 フラッシュメモリ書込み電源・リセットコネクタのピン配列表

| フラッシュメモリ書込み電源・リセットコネクタ(4 ピン) |                      |                      |
|------------------------------|----------------------|----------------------|
| No                           | 端子名                  | 端子機能                 |
|                              | <b>FLASH VCC OUT</b> | フラッシュメモリプログラミング用電圧出力 |
|                              | <b>GND</b>           | グランド                 |
| 3                            | TARGET RST OUT       | ターゲット用リセット信号出力       |
|                              | TARGET VCC IN        | ターゲット電圧入力            |

• ターゲット電源供給コネクタ

ターゲット電源供給コネクタのピン配列表は、以下のとおりです。

表 A.1.1.3 ターゲット電源供給コネクタのピン配列表

| ターゲット電源供給コネクタ (2ピン) |         |            |  |
|---------------------|---------|------------|--|
| <b>No</b>           | 端子名     | 端子機能       |  |
|                     | VCC3.3V | 電源供給(3.3V) |  |
| ີ                   | VCC1.8V | 電源供給(1.8V) |  |

#### <span id="page-36-0"></span>**A.1.2** 各部品仕様

表 A.1.2.1 ターゲットコネクタの仕様

| 構成品目             | 項目 | 仕様                           | 備考 |
|------------------|----|------------------------------|----|
| ターゲット接続用コネクタ (本体 | 型番 | コネクタ:7910- 6500SC(3M)        |    |
| 側)               |    | ストレインリリーフ:3448-7910(3M)      |    |
| ターゲット接続用ケーブル(10ピ | 長さ | 約 30cm                       |    |
| ンー4+4+2 ピン)      |    |                              |    |
| ターゲット接続用コネクタ (ター | 型番 | コネクタ(4 ピン):RE-04(JST)        |    |
| ゲット側)            |    | コネクタ(2 ピン):RE-02(JST)        |    |
|                  |    | コンタクト:RF-SC2210(LF)(SN)(JST) |    |

#### <span id="page-36-1"></span>**A.2** ケーブル **B**(**S5U1C17001W7200**)仕様

ターゲットシステム側のコネクタについて、ICDminiVer.1,2 と互換性のあるターゲットシステム接続 ケーブル(別売)の仕様は以下のとおりです。

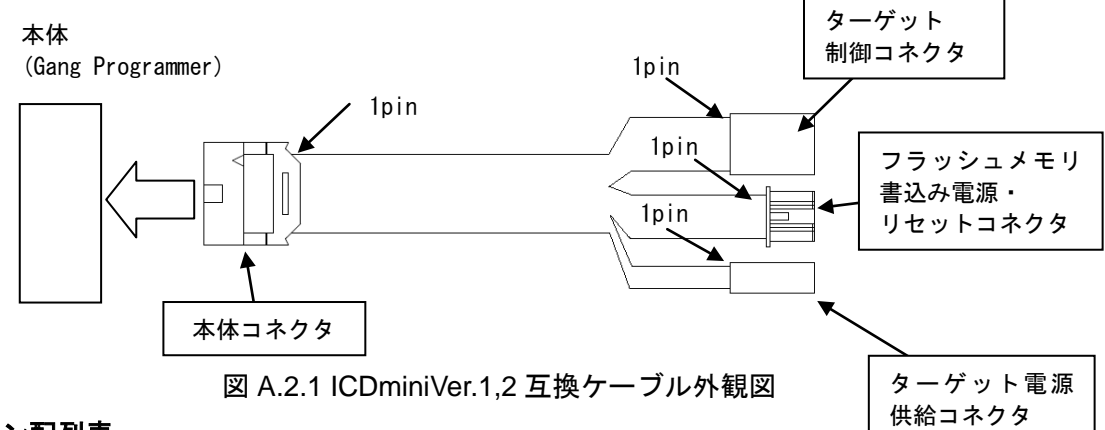

#### <span id="page-36-2"></span>**A.2.1** ピン配列表

• ターゲット制御コネクタ

ターゲット制御コネクタのピン配列表は、以下のとおりです。

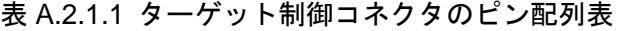

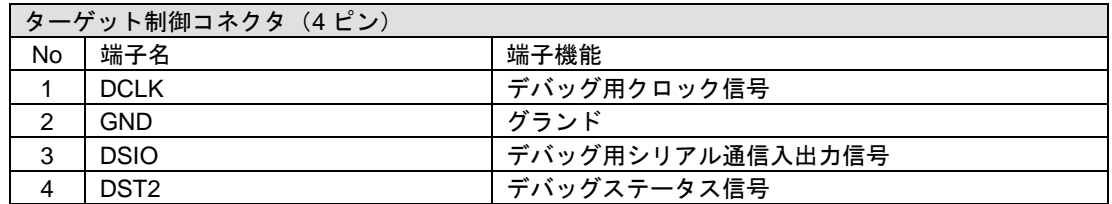

• フラッシュメモリ書込み電源・リセットコネクタ

フラッシュメモリ書込み電源・リセットコネクタのピン配列表は、以下のとおりです。

表 A.2.1.2 フラッシュメモリ書込み電源・リセットコネクタのピン配列表

| フラッシュメモリ書込み電源・リセットコネクタ(4 ピン) |                      |                      |  |
|------------------------------|----------------------|----------------------|--|
| No                           | 端子名                  | 端子機能                 |  |
|                              | <b>FLASH VCC OUT</b> | フラッシュメモリプログラミング用電圧出力 |  |
| 2                            | <b>GND</b>           | グランド                 |  |
| 3                            | TARGET RST OUT       | ターゲット用リセット信号出力       |  |
| 4                            | TARGET VCC IN        | ターゲット電圧入力            |  |

• ターゲット電源供給コネクタ

ターゲット電源供給コネクタのピン配列表は、以下のとおりです。

表 A.2.1.3 ターゲット電源供給コネクタのピン配列表

| ターゲット電源供給コネクタ (4ピン) |         |            |  |
|---------------------|---------|------------|--|
| No                  | 端子名     | 端子機能       |  |
|                     | VCC3.3V | 電源供給(3.3V) |  |
|                     | N.C     | 未使用        |  |

#### <span id="page-37-0"></span>**A.2.2** 各部品仕様

| 構成品目             | 項目 | 仕様                           | 備考    |
|------------------|----|------------------------------|-------|
| ターゲット接続用コネクタ (本体 | 型番 | コネクタ:7910- 6500SC(3M)        |       |
| 側)               |    | ストレインリリーフ:3448-7910(3M)      |       |
| ターゲット接続用ケーブル(10ピ | 長さ | 約 30cm                       |       |
| ンー4+4+2 ピン)      |    |                              |       |
| ターゲット接続用コネクタ(ター  | 型番 | コネクタ(4 ピン):RE- 04(JST)       | 黒コネクタ |
| ゲット側)            |    | コネクタ(2 ピン):RE-02(JST)        |       |
|                  |    | コンタクト:RF-SC2210(LF)(SN)(JST) |       |
|                  |    | コネクタ(4 ピン):PAP-04V-S(JST)    | 白コネクタ |
|                  |    | コンタクト:SPHD-002T-P0.5(JST)    |       |

表 A.2.2.1 ターゲットシステム接続用ケーブルの仕様

#### <span id="page-38-0"></span>**A.3 gpdata.exe** の操作方法

ユーザ設定・プログラムファイル生成ツール(gpdata.exe)に値を入力する事でユーザ設定・プログラム データファイル(gpdata.bin)を作成するも可能です。ここでは、支援ツールである call\_create\_gpdata.bat と config\_for\_gpdata.ini を使用せずに、ユーザ設定プログラムデータファイル(gpdata.bin)を作成する方法 を説明します。ユーザ設定・プログラムファイル生成ツール(gpdata.exe)および、Gang Programmer 制御ファイル(gpc17xxx.bin)は、Gang Programmer 制御ファイルパッケージ(gp17xxx.zip)より入手して ください。尚、ファイル名の"xxx"の部分には各機種名が入ります。ユーザ設定・プログラムファイル (gpdata.bin)の作成手順については、「6.ユーザプログラムデータの準備」の章をご参照ください。

#### <span id="page-38-1"></span>**A.3.1** バイナリファイルに変換

お客様が作成されたユーザプログラムデータ(.psa ファイル)をバイナリデータに変換します。ソフト ウェア開発時に使用した S5U1C17001C(GNU17)内のツールによりバイナリデータを出力します。

パソコン上のコマンドプロンプトを開き、"objcopy.exe"を実行して psa ファイルをバイナリデータに変 換します。

書式:

>objcopy -I srec -O binary *<Input filename> <Output filename>*

実行例:

>C:¥EPSON¥GNU17¥objcopy -I srec -O binary test17656.psa test17656.bin

("C:¥EPSON¥GNU17"のフォルダに GNU17 がインストールされている場合)

#### <span id="page-38-2"></span>**A.3.2** ユーザ設定の付加

ユーザ設定・プログラムデータ生成ツール(gpdata.exe)を用いて、前項で生成されたバイナリデータに お客様の希望される書込み条件を付加します。付加可能な項目は以下の 9 項目です。詳細については、 「6.3 ユーザ設定」の章をご参照ください。

- (1) ベリファイ方式選択(チェックサムベリファイ、全データベリファイ)(-v)
- (2) ターゲットインタフェース電圧レベル(3.3V/1.8V/外部印加)(-d)
- (3) ブザー ON/OFF (-b)
- (4) 機種名 (-t)
- (5) ユーザプログラム配置番地 (-a)
- (6) シリアル番号 (-i)
- (7) シリアル番号書込み先アドレス (-s)
- (8) フラッシュセキュリティパスワード (-p)
- (9) ユーザプログラムデータチェックサムの表示 (-c)

#### <span id="page-38-3"></span>**A.3.3 gpdata.exe** の実行

パソコン上のコマンドプロンプトを開き"gpdata.exe"を実行し、最終的な書込みデータであるユーザ設 定・プログラムデータファイル(gpdata.bin)を作成します。

書式:

>gpdata <*filename*> { *-opt* }

実行例:

>gpdata test17656.bin –d2 –t17656 –a0x8000

program checksum 0xaaaa

# <span id="page-40-0"></span>改訂履歴表

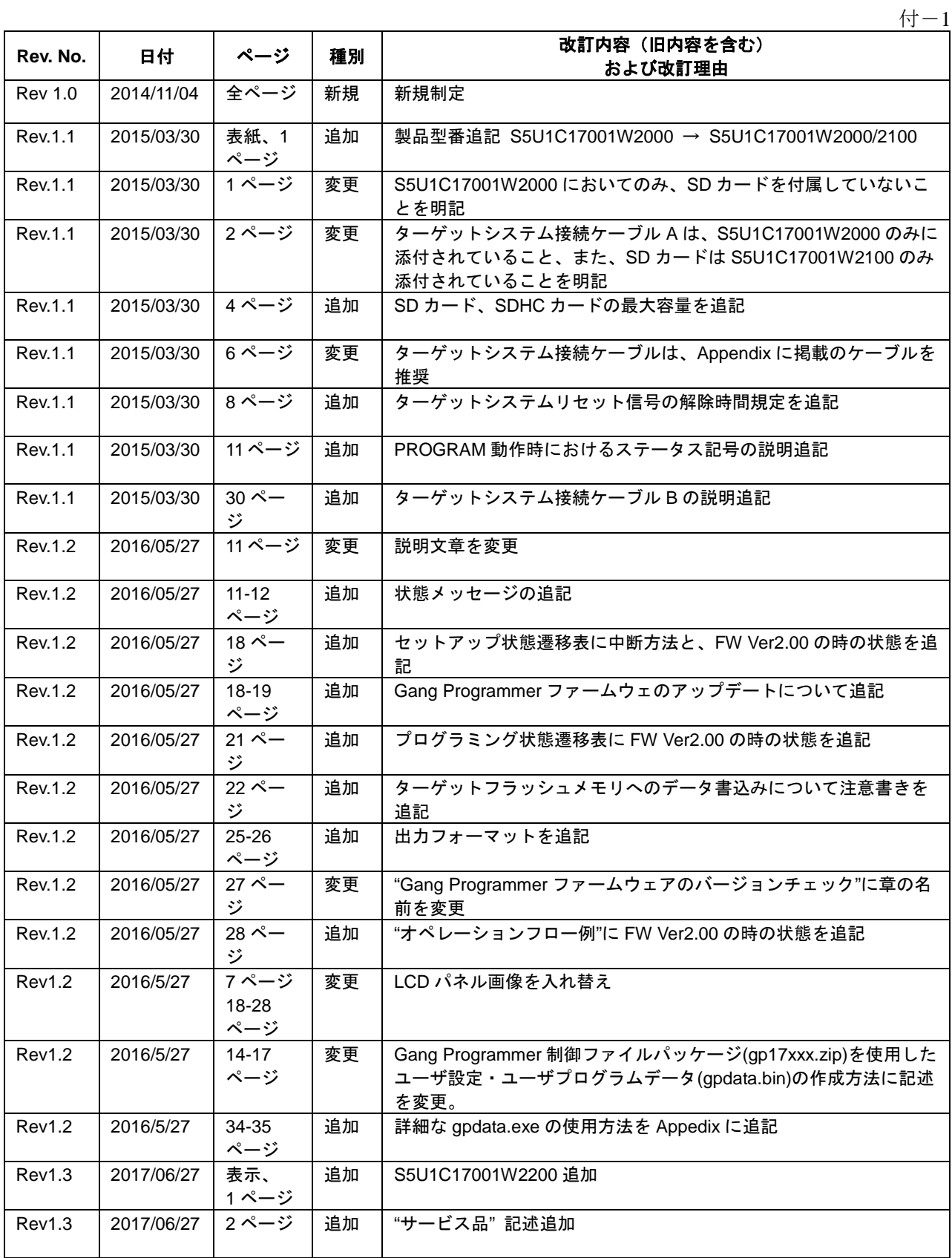

# セイコーエプソン株式会社 マイクロデバイス事業部 デバイス営業部

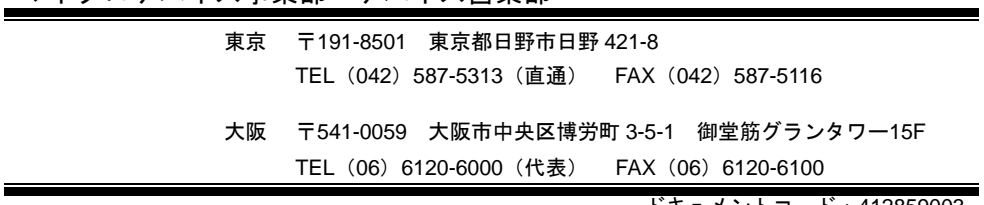

ドキュメントコード:412859003 2014 年 11 月 作成 2017 年 6 月改訂